# HiCORE-i35Q Full Size Core 2 Quad/ Core 2 Duo LGA775 SBC

# User's Manual Version 1.1

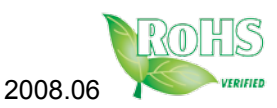

This page is intentionally left blank.

# **Table of Contents**

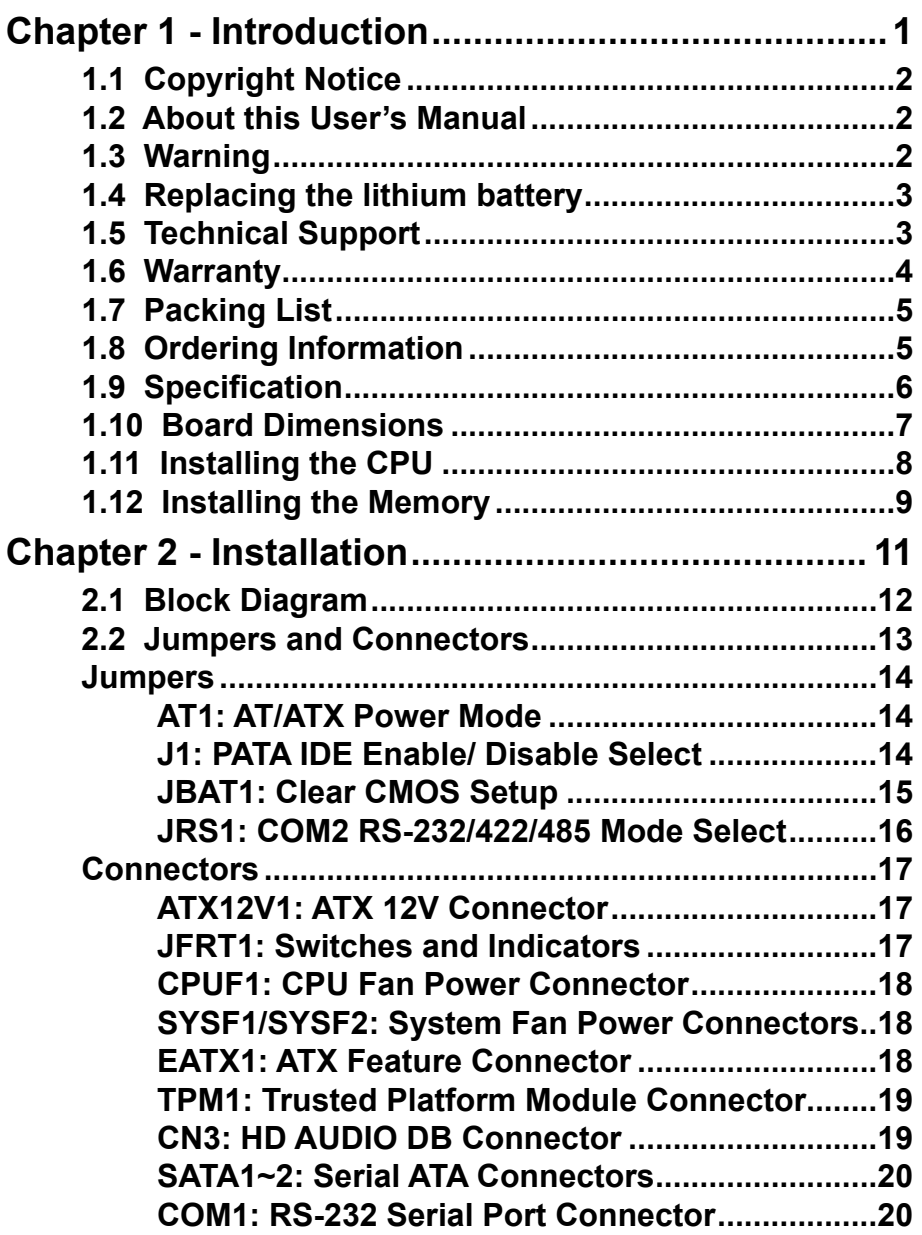

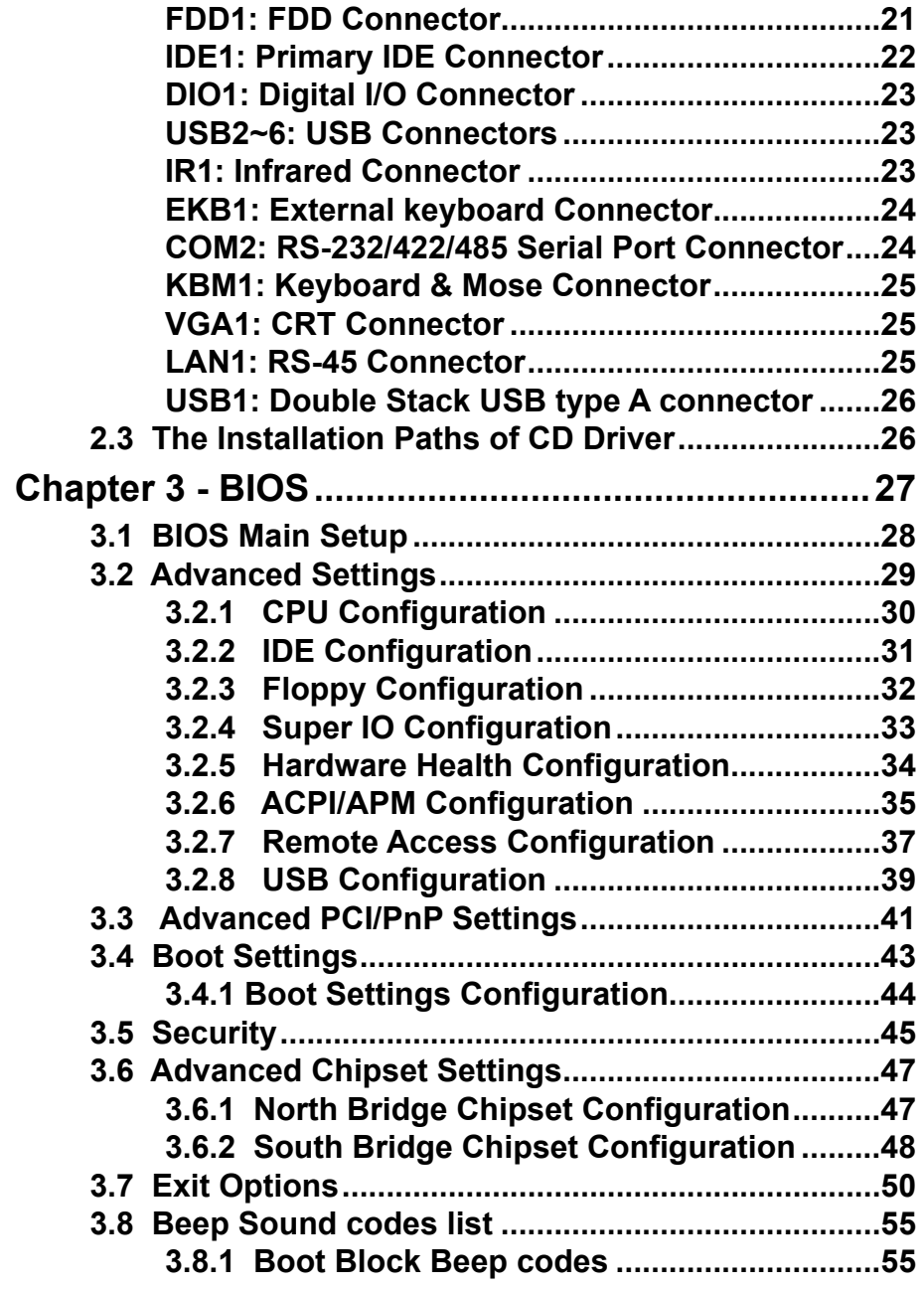

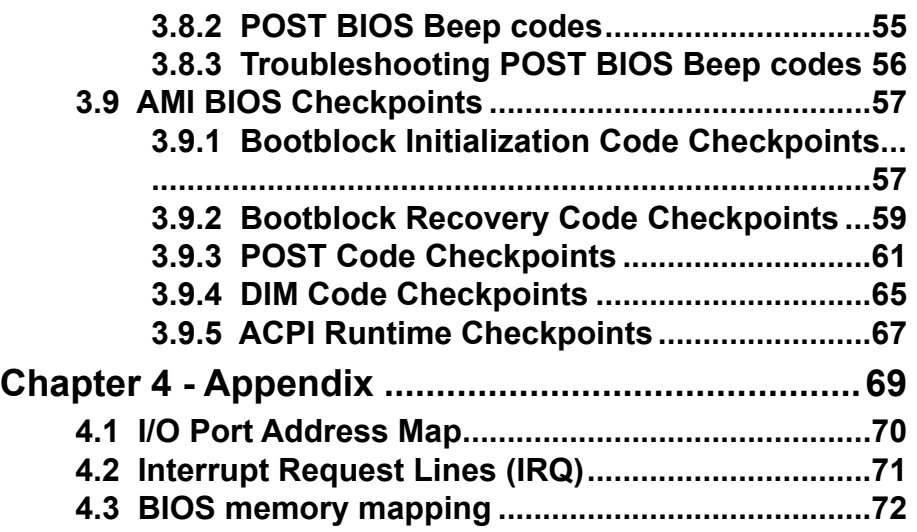

This page is intentionally left blank.

# <span id="page-6-0"></span>**Chapter 11 Introduction**

# <span id="page-7-0"></span>**1.1 Copyright Notice**

All Rights Reserved.

The information in this document is subject to change without prior notice in order to improve the reliability, design and function. It does not represent a commitment on the part of the manufacturer.

Under no circumstances will the manufacturer be liable for any direct, indirect, special, incidental, or consequential damages arising from the use or inability to use the product or documentation, even if advised of the possibility of such damages.

This document contains proprietary information protected by copyright. All rights are reserved. No part of this manual may be reproduced by any mechanical, electronic, or other means in any form without prior written permission of the manufacturer.

# **1.2 About this User's Manual**

This User's Manual is intended for experienced users and integrators with hardware knowledge of personal computers. If you are not sure about any description in this User's Manual, please consult your vendor before further handling.

# **1.3 Warning**

Single Board Computers and their components contain very delicate Integrated Circuits (IC). To protect the Single Board Computer and its components against damage from static electricity, you should always follow the following precautions when handling it :

- 1. Disconnect your Single Board Computer from the power source when you want to work on the inside
- 2. Hold the board by the edges and try not to touch the IC chips, leads or circuitry
- 3. Use a grounded wrist strap when handling computer components.
- 4. Place components on a grounded antistatic pad or on the bag that came with the Single Board Computer, whenever components are separated from the system

# <span id="page-8-0"></span>**1.4 Replacing the lithium battery**

Incorrect replacement of the lithium battery may lead to a risk of explosion. The lithium battery must be replaced with an identical battery or a battery type recommended by the manufacturer.

Do not throw lithium batteries into the trashcan. It must be disposed of in accordance with local regulations concerning special waste.

# **1.5 Technical Support**

If you have any technical difficulties, please consult the user's manual first at:

ftp://ftp.arbor.com.tw/pub/manual

Please do not hesitate to call or e-mail our customer service when you still can not find out the answer.

http://www.arbor.com.tw E-mail:info@arbor.com.tw

#### <span id="page-9-0"></span>**1.6 Warranty**

This product is warranted to be in good working order for a period of two years from the date of purchase. Should this product fail to be in good working order at any time during this period, we will, at our option, replace or repair it at no additional charge except as set forth in the following terms. This warranty does not apply to products damaged by misuse, modifications, accident or disaster.

Vendor assumes no liability for any damages, lost profits, lost savings or any other incidental or consequential damage resulting from the use, misuse of, or inability to use this product. Vendor will not be liable for any claim made by any other related party.

Vendors disclaim all other warranties, either expressed or implied, including but not limited to implied warranties of merchantibility and fitness for a particular purpose, with respect to the hardware, the accompanying product's manual(s) and written materials, and any accompanying hardware. This limited warranty gives you specific legal rights.

Return authorization must be obtained from the vendor before returned merchandise will be accepted. Authorization can be obtained by calling or faxing the vendor and requesting a Return Merchandise Authorization (RMA) number. Returned goods should always be accompanied by a clear problem description.

## <span id="page-10-0"></span>**1.7 Packing List**

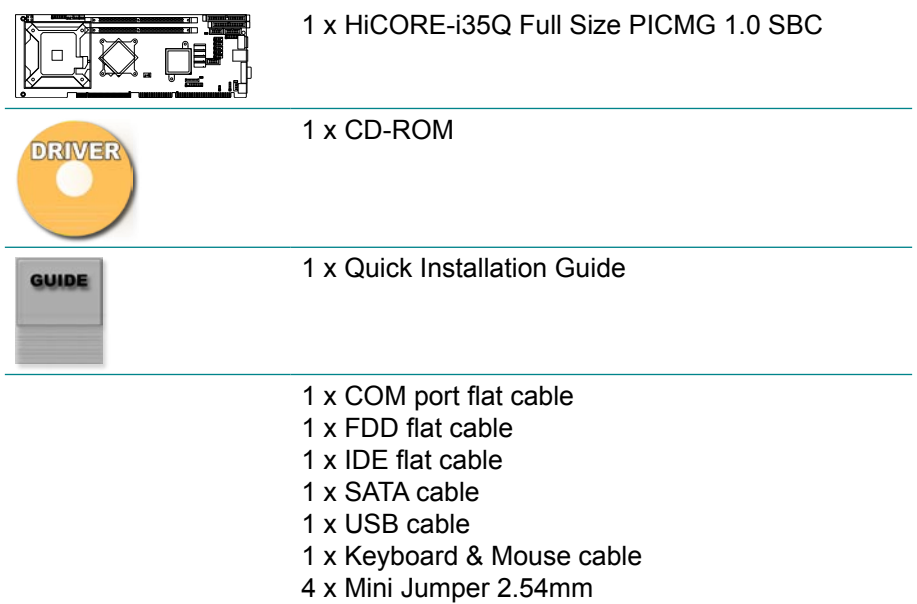

If any of the above items is damaged or missing, contact your vendor immediately.

#### **1.8 Ordering Information**

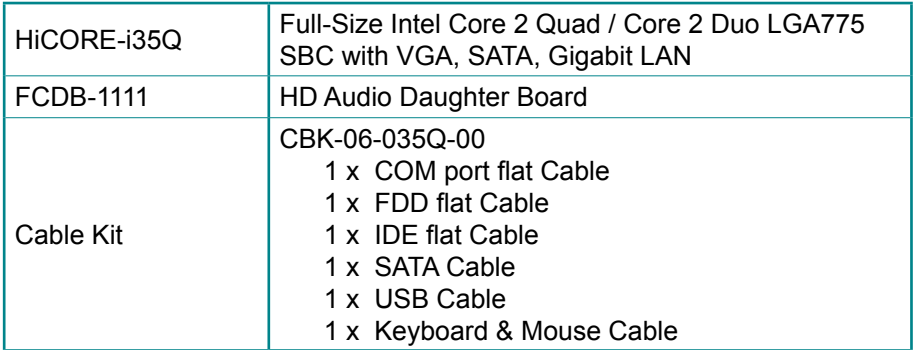

# <span id="page-11-0"></span>**1.9 Specifications**

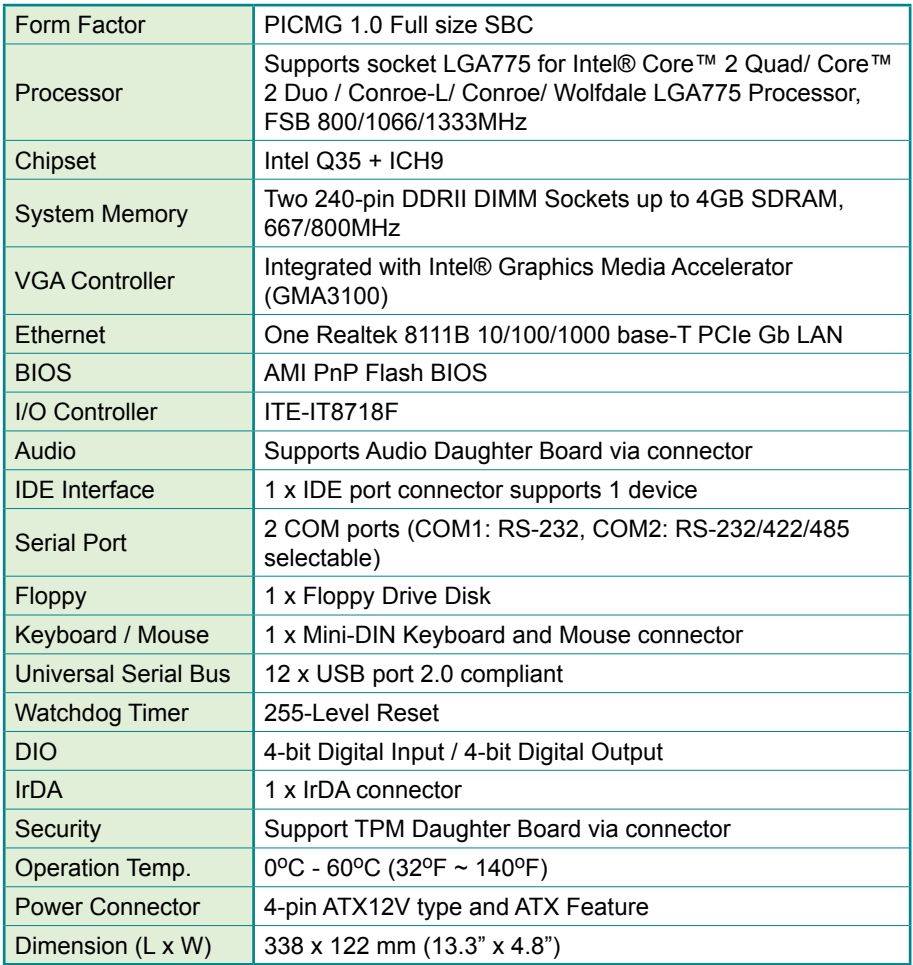

#### <span id="page-12-0"></span>**1.10 Board Dimensions**

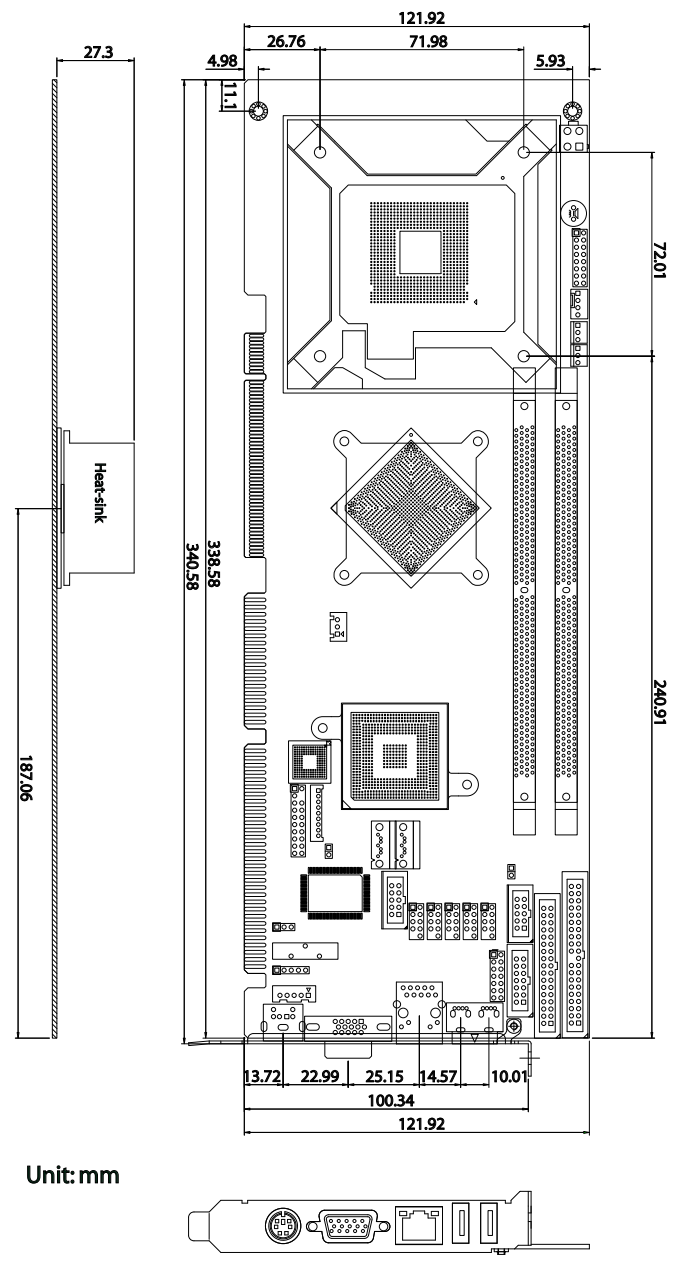

# <span id="page-13-0"></span>**1.11 Installing the CPU**

The LGA775 processor socket comes with a lever to secure the processor. Please refer to the pictures step by step as below.

Please note that the cover of the LGA775 socket must always be installed during transport to avoid damage to the socket.

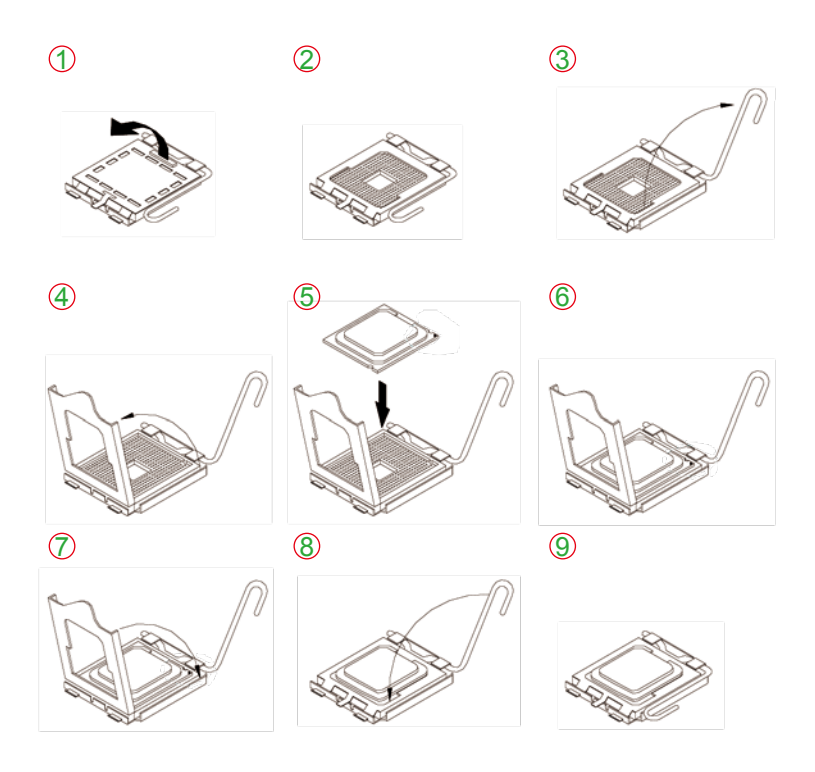

Make sure that heat sink of the CPU top surface is in complete contact to avoid the CPU overheating problem.

If not, it would cause your system or CPU to be hanged, unstable, damaged.

# <span id="page-14-0"></span>**1.12 Installing the Memory**

To install the Memory module, locate the Memory DIMM slot on the board and perform as below:

- 1. Hold the Memory module so that the key of the Memory module align with those on the Memory DIMM slot.
- 2. Gently push the Memory module in an upright position and a right way until the clips of the DIMM slot close to lock the Memory module in place, when the Memory module touches the bottom of the DIMM slot.
- 3. To remove the Memory module, just pressing the clips of DIMM slot with both hands.

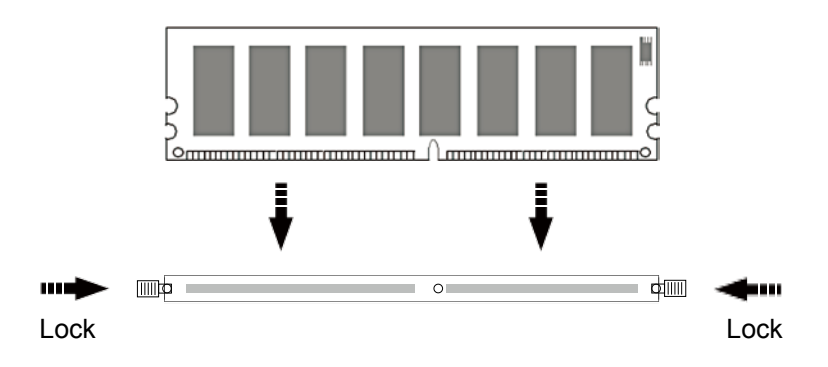

This page is intentionally left blank.

# <span id="page-16-0"></span>**Chapter 2 Installation**

# <span id="page-17-0"></span>**2.1 Block Diagram**

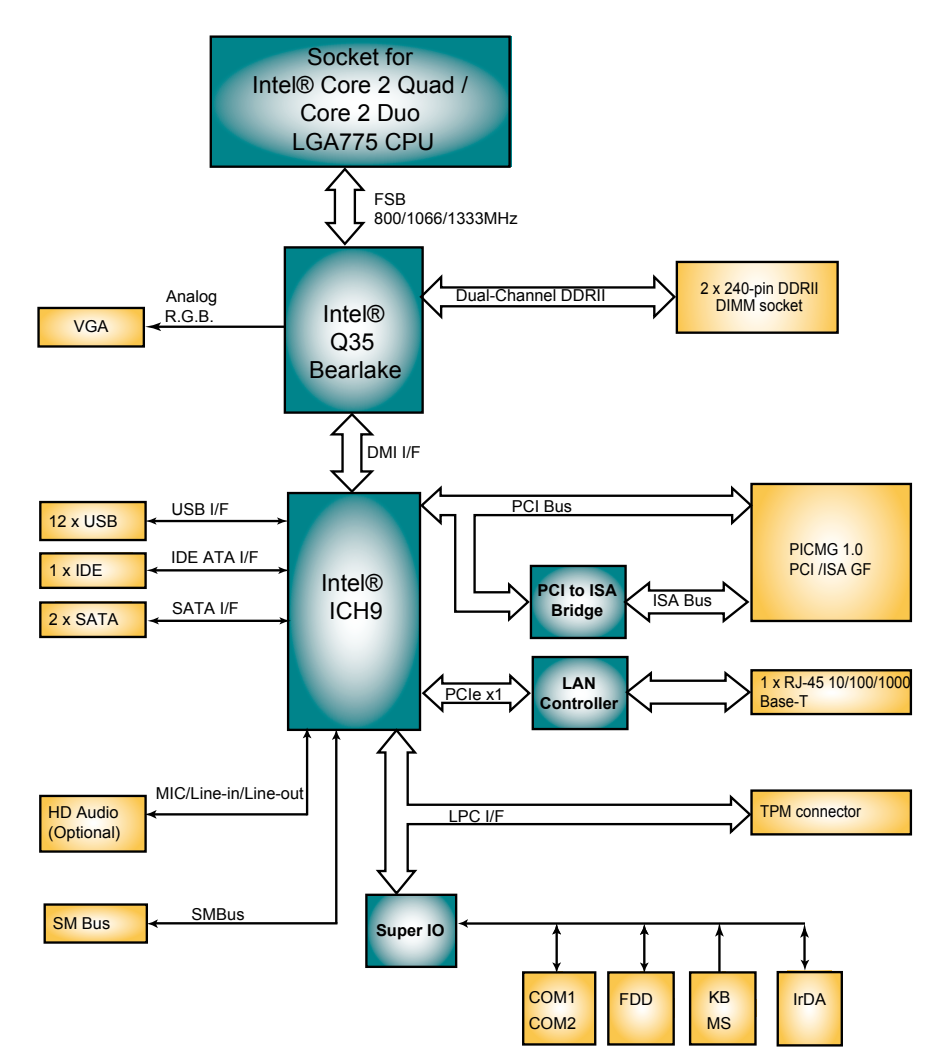

# <span id="page-18-0"></span>**2.2 Jumpers and Connectors**

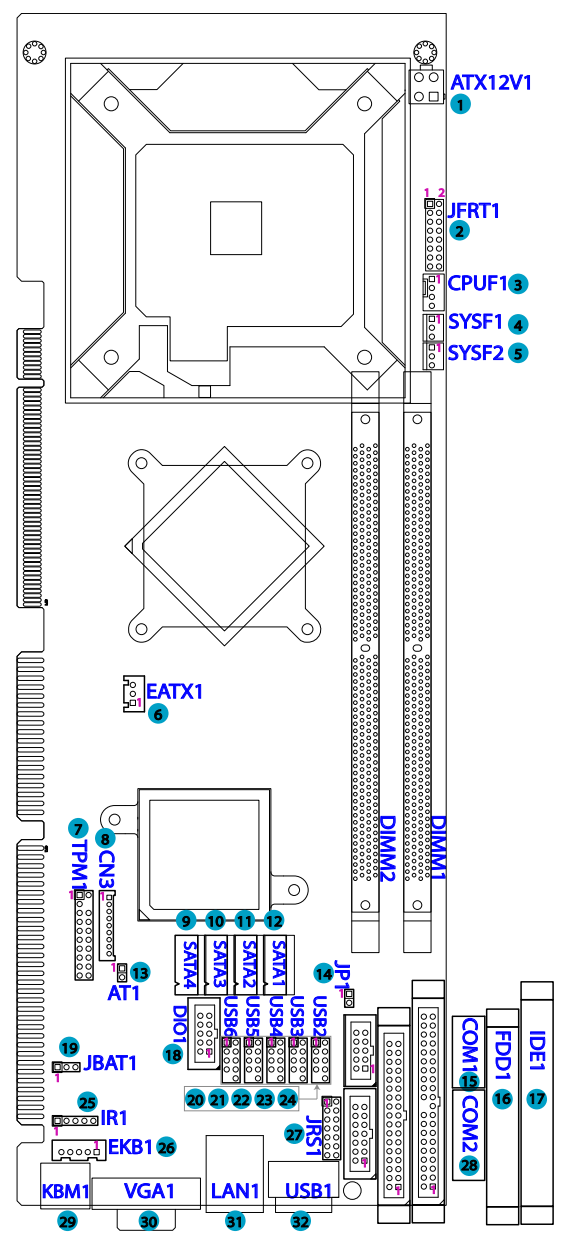

#### <span id="page-19-0"></span>**Jumpers**

#### **AT1: AT/ATX Power Mode (13)**

The power mode jumper selects the power mode for the system. Connector type: 2.54mm pitch 1x2 pin header.

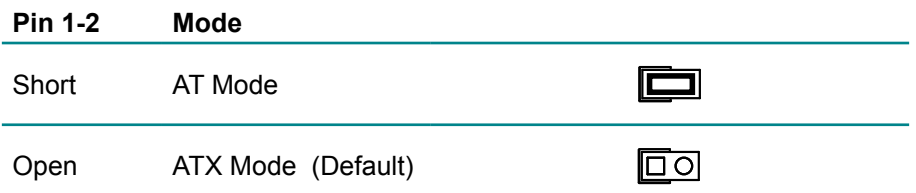

#### **JP1: PATA IDE Enable/ Disable Select (14)**

Connector type: 2.54mm pitch 1x2 pin header.

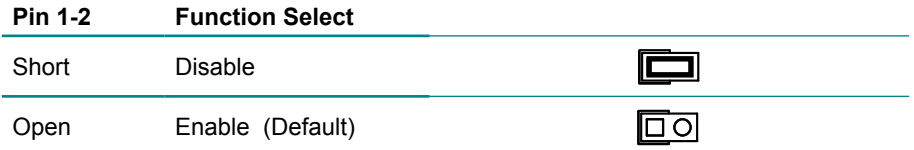

## <span id="page-20-0"></span>**JBAT1: Clear CMOS Setup (19)**

If the board refuses to boot due to inappropriate CMOS settings here is how to proceed to clear (reset) the CMOS to its default values.

Connector type: 2.54 mm pitch 1x3 pin header

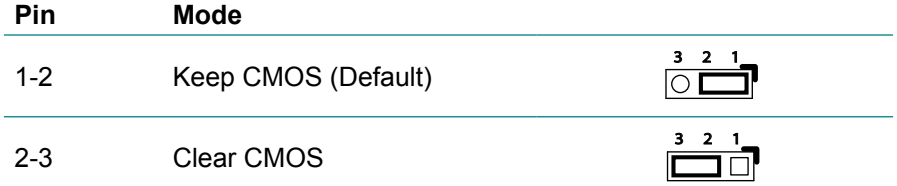

You may need to clear the CMOS if your system cannot boot up because you forgot your password, the CPU clock setup is incorrect, or the CMOS settings need to be reset to default values after the system BIOS has been updated.

Refer to the following solutions to reset your CMOS setting:

#### **Solution A:**

- 1. Power off the system and disconnect the power cable.
- 2. Place a shunt to short pin 1 and pin 2 of JBAT1 for five seconds.
- 3. Place the shunt back to pin 2 and pin 3 of JBAT1.
- 4. Power on the system.

#### **Solution B:**

If the CPU Clock setup is incorrect, you may not be able to boot up. In this case, follow these instructions:

1. Turn the system off, then on again. The CPU will automatically boot up using standard parameters.

2. As the system boots, enter BIOS and set up the CPU clock.

#### **Note:**

If you are unable to enter BIOS setup, turn the system on and off a few times.

#### <span id="page-21-0"></span>**JRS1: COM2 RS-232/422/485 Mode Select (13)**

Connector type: 2.54 mm pitch 2x7 pin header

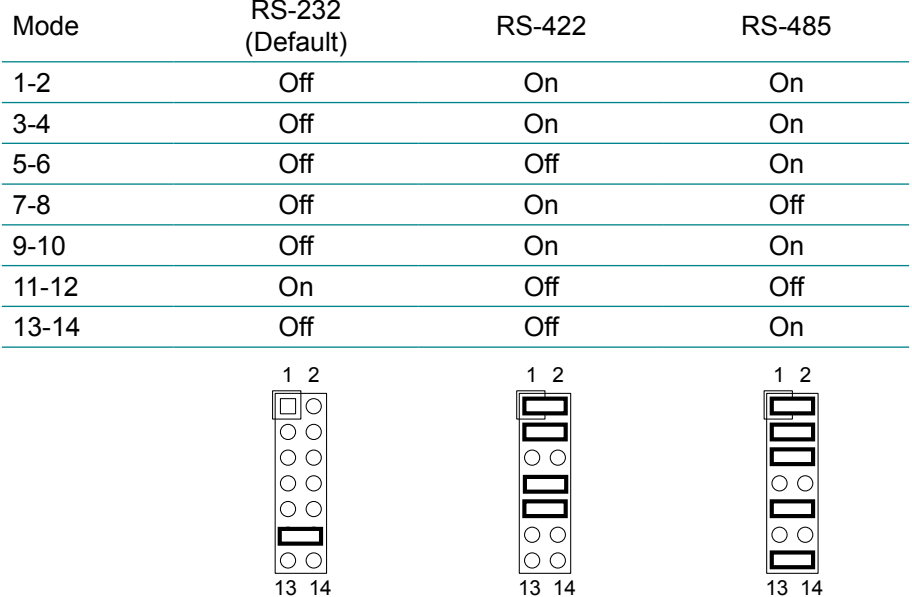

#### <span id="page-22-0"></span>**Connectors**

#### **ATX12V1: ATX 12V Connector (1)**

ATX12V1 supplies the CPU operation ATX +12V (Vcore).

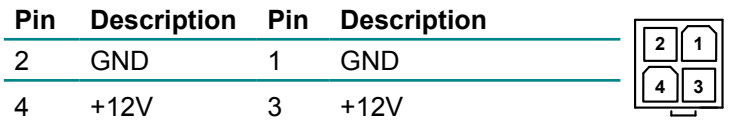

#### **JFRT1: Switches and Indicators (2)**

It provides connectors for system indicators that provides light indication of the computer activities and switches to change the computer status. Connector type: 2.54 mm pitch 2x8 pin header

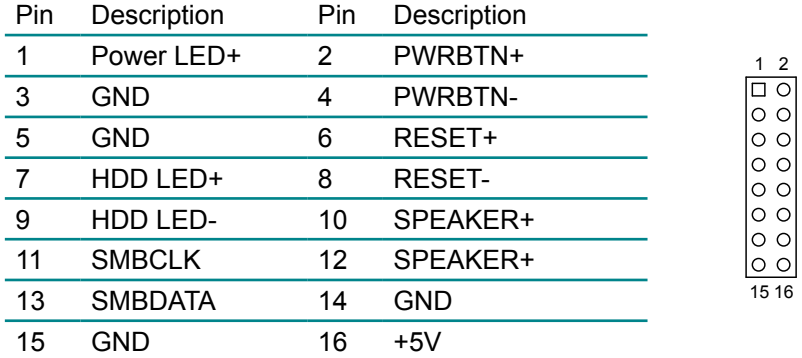

PLED: Power LED Connector, pin 1, 3.

This 2-pin connector connects to the case-mounted power LED. Power LED can be indicated when the CPU card is on or off. And keyboard lock can be used to disable the keyboard function so the PC will not respond by any input.

HLED: HDD LED Connector, pin 7, 9.

This 2-pin connector connects to the case-mounted HDD LED to indicate hard disk activity.

SM Bus: SM Bus connector, pin 11, 13, 15.

PWRBTN: ATX soft power switch, pin 2, 4.

This 2-pin connector connects to the case-mounted Power button.

RES: Reset Button, pin 6, 8.

This 2-pin connector connects to the case-mounted reset switch and is used to reboot the system.

SPK: External Speaker, pin 10, 12, 14, 16.

This 4-pin connector connects to the case-mounted speaker.

#### <span id="page-23-0"></span>**CPUF1: CPU Fan Power Connector (3)**

Connector type: 2.54 mm pitch 1x4 wafer one wall connector

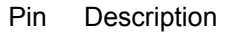

1 GND

2 +12V

- 3 Fan\_ Detect
- 4 Fan Speed Control

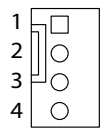

1  $\overline{2}$ 3

# **SYSF1/SYSF2: System Fan Power Connectors (4), (5)**

SYSF1 and SYSF2 are 3-pin header for the system fan. The fan must be a +12V fan.

- Pin Description
- 1 GND
- 2 +12V
- 3 FAN\_Detect

#### **EATX1: ATX Feature Connector (6)**

Connector type: 2.54mm pitch 1x3-pin box wafer connector

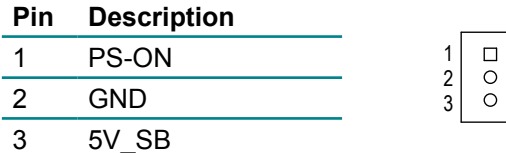

#### <span id="page-24-0"></span>**TPM1: Trusted Platform Module Connector (7)**

The TPM connector on the HiCORE-i35Q is interfaced to the Intel ICH9 south bridge through the LPC bus. This board supports TPM version 1.2 devices for enhanced security.

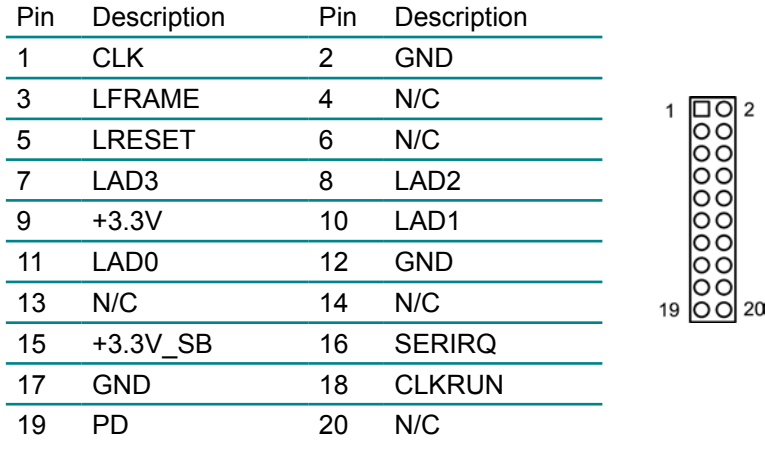

Connector type: 2.54mm pitch 2x10 pin header

#### **CN3: HD AUDIO Daughter Board connector (8)**

The HiCORE-i35Q onboard audio connector can connect to an optional audio kit through an onboard audio connector. The codec on the optional audio kit is connected to the ICH9 south brigde audio controller through the High Definition audio interface.

Connector type: 2.00mm pitch 1x9 box wafer connector.

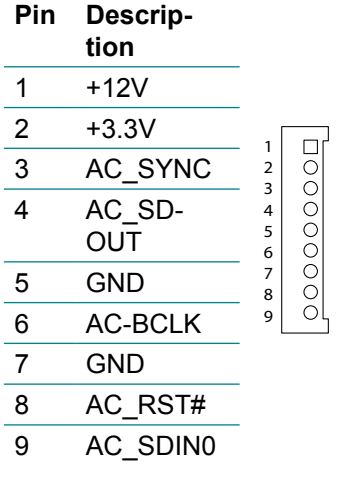

### <span id="page-25-0"></span>**SATA1~2: Serial ATA Connectors (9) ~ (10)**

The HiCORE-i35Q CPU board on board supports two SATA II connectors, second generation SATA drives transfer data at speeds as high as 300MB/s, twice the transfer speed of first generation SATA drives.

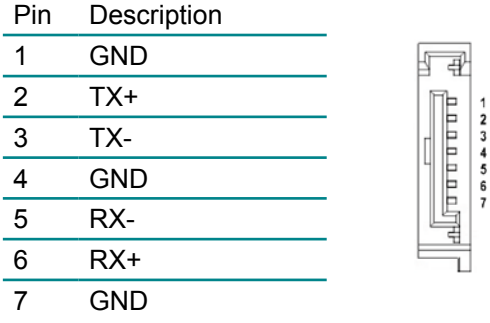

#### **COM1: RS-232 Serial Port Connector (15)**

Connector type: 2.54mm pitch 2x5 pin header.

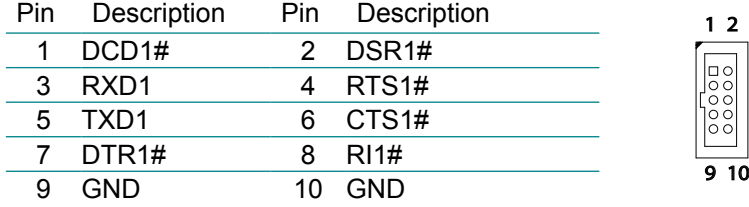

# <span id="page-26-0"></span>**FDD1: FDD Connector (16)**

A floppy disk drive ribbon cable has two connectors to support two floppy disk drives. The connector with twisted wires always connects to drive A; the connector with untwisted wires connects to drive B. You must orient the cable connector so that the pin 1 (color) edge of the cable corresponds with pin 1 of the FDD port connector.

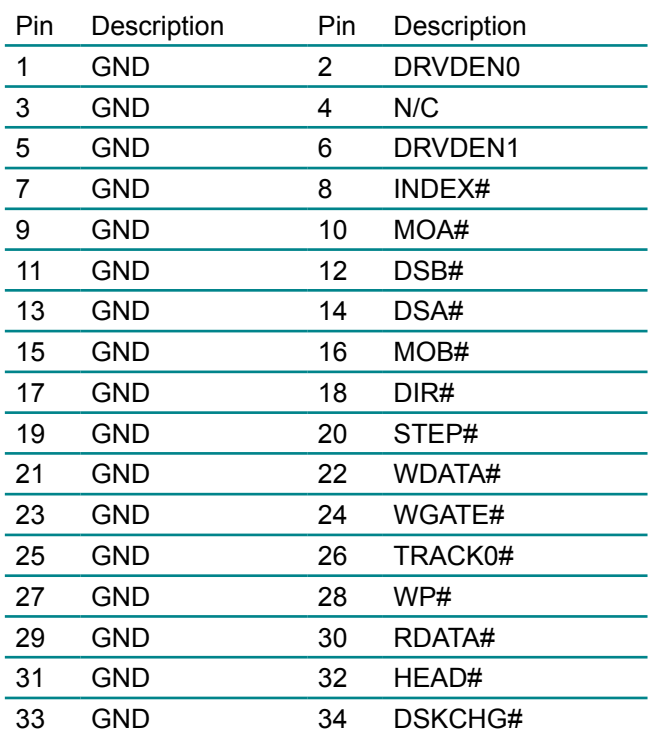

Connector type: 2.54 mm pitch 2x17 box header

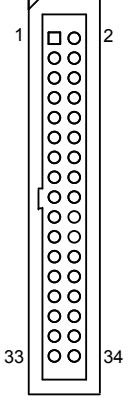

# <span id="page-27-0"></span>**IDE1: Primary IDE Connector (17)**

An IDE drive ribbon cable has two connectors to support two IDE devices. If a ribbon cable connects to two IDE drives at the same time, one of them has to be configured as Master and the other has to be configured as Slave by setting the drive select jumpers on the drive.

Consult the documentation that came with your IDE drive for details on jumper locations and settings. You must orient the cable connector so that the pin 1 (color) edge of the cable corresponds to pin 1 of the IDE connector.

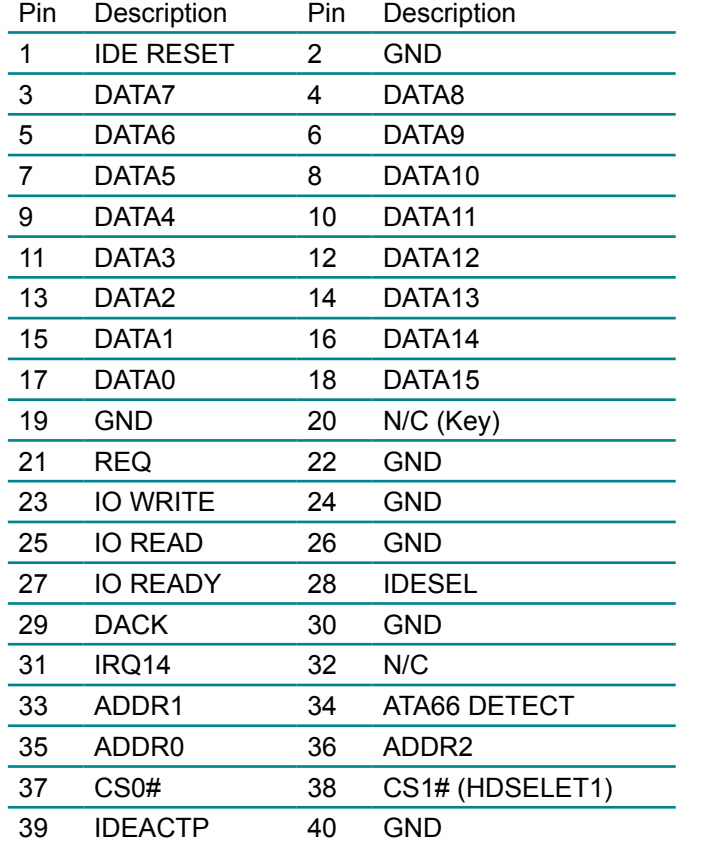

Connector type: 2.54mm pitch 2x20 box header

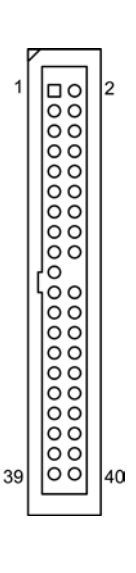

# <span id="page-28-0"></span>**DIO1: Digital I/O Connector (18)**

DIO1 is a 8-bit DIO connector that supports 4-bit In/ 4-bit Out. Connector type: 2.54 mm pitch 2x5 box header

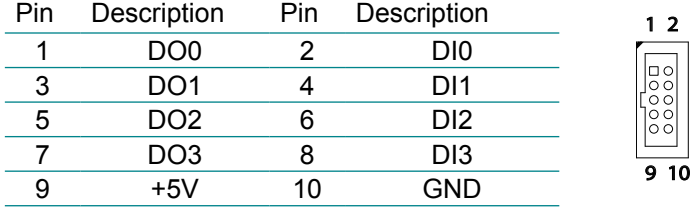

### **USB2~6: USB Connectors (20) ~ (24)**

The HiCORE-i35Q CPU board on board supports five headers USB2, USB3, USB4, USB5 and USB6 that can connect up to 10 high-speed (Data transfers at 480MB/s), full-speed (Data transfers at 12MB/s) or low-speed (Data transfers at 1.5MB/s) USB devices.

Connector type: 2.54mm 2x5 pin header

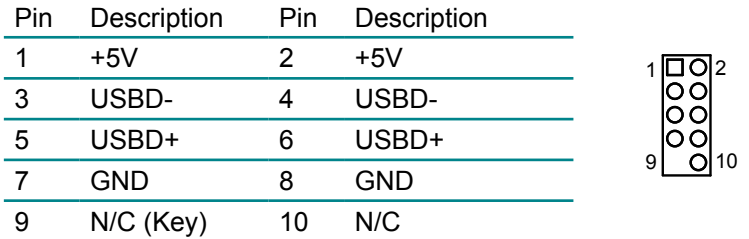

# **IR1: Infrared Connector (25)**

Connector type: 2.54mm pitch 1x5 pin header

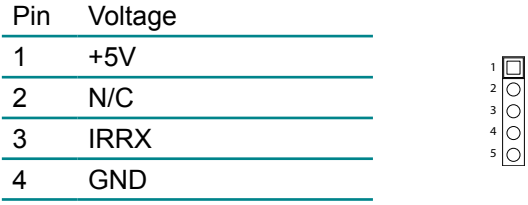

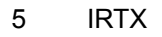

The IR connector can be configured to support wireless infrared module, user can transfer files to or from notebooks, PDA and printers.

Install infrared module onto IrDA connector and enable infrared function from BIOS setup and make sure to have correct orientation when you plug onto IrDA connector.

#### <span id="page-29-0"></span>**EKB1: External keyboard Connector (26)**

Connector type: 2.54mm pitch 1x5-pin box wafer connector

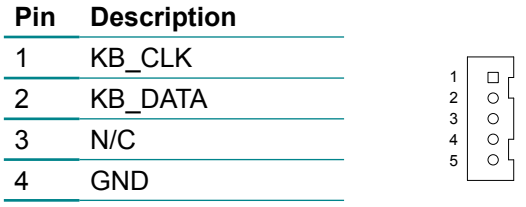

5 +5V

### **COM2: RS-232/422/485 Serial Port Connector (28)**

The onboard COM2 port can be configured to operate in RS-422 or RS-485 modes. RS-422 modes differ in the way RX/TX is being handled. Jumper JRS1 switches between RS-232 or RS-422/485 mode. All of the RS-422/485 are available on COM2.

Connector type: 2.54mm pitch 2x7 pin header.

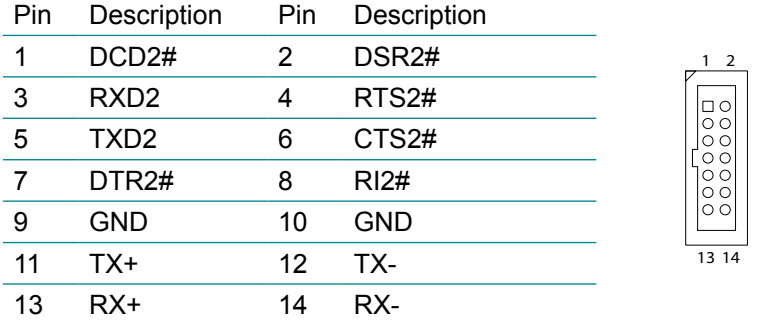

#### *Note:*

If you configured the port to RS-485 mode, the signals TX and RX should be already connected.

#### <span id="page-30-0"></span>**KBM1: Keyboard & Mouse connector (29)**

Mini-Din Keyboard & Mouse connector

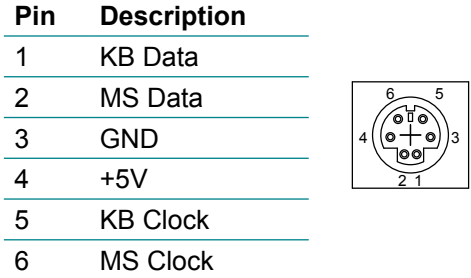

Note: KBM1 supports PS/2 keyboard directly, and PS/2 mouse supported with the additional PS/2 1-to-2 cable in standard packing.

#### **VGA1: CRT Connector (30)**

Connector type: D-Sub 15-pin female.

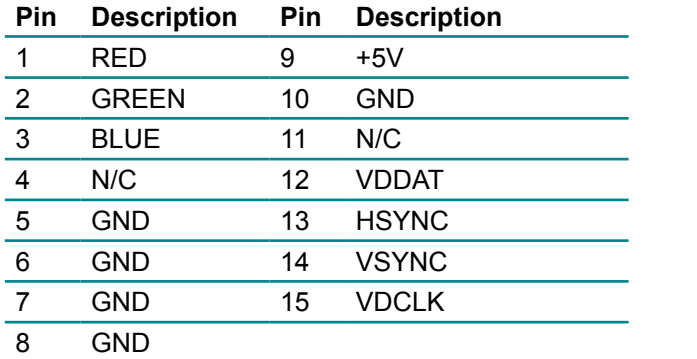

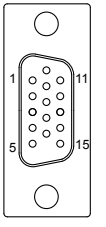

#### **LAN1: RJ-45 connector (31)**

LAN1 supports one Ethernet connector on bracket. Connector type: RJ-45.

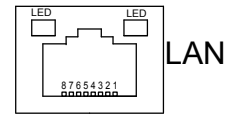

#### <span id="page-31-0"></span>**USB1: Double Stack USB type A connector (32)**

The HiCORE-i35Q CPU board on bracket supports two type A USB connectors that can connect up to two high-speed (Data transfers at 480MB/s), full-speed (Data transfers at 12MB/s) or low-speed (Data transfers at 1.5MB/s) USB devices.

Connector type: double stack USB type A.

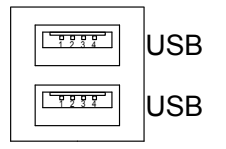

# **2.3 The Installation Paths of CD Driver**

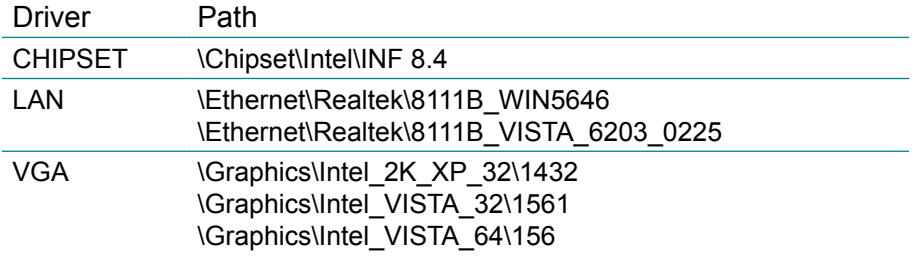

# <span id="page-32-0"></span>**Chapter 33 BIOS**

#### <span id="page-33-0"></span>**3.1 BIOS Main Setup**

The AMI BIOS provides a Setup utility program for specifying the system configurations and settings. The BIOS ROM of the system stores the Setup utility.

When you turn on the computer, the AMI BIOS is immediately activated. The Main allows you to select several configuration options. Use the left/right arrow keys to highlight a particular configuration screen from the top menu bar or use the down arrow key to access and configure the information below.

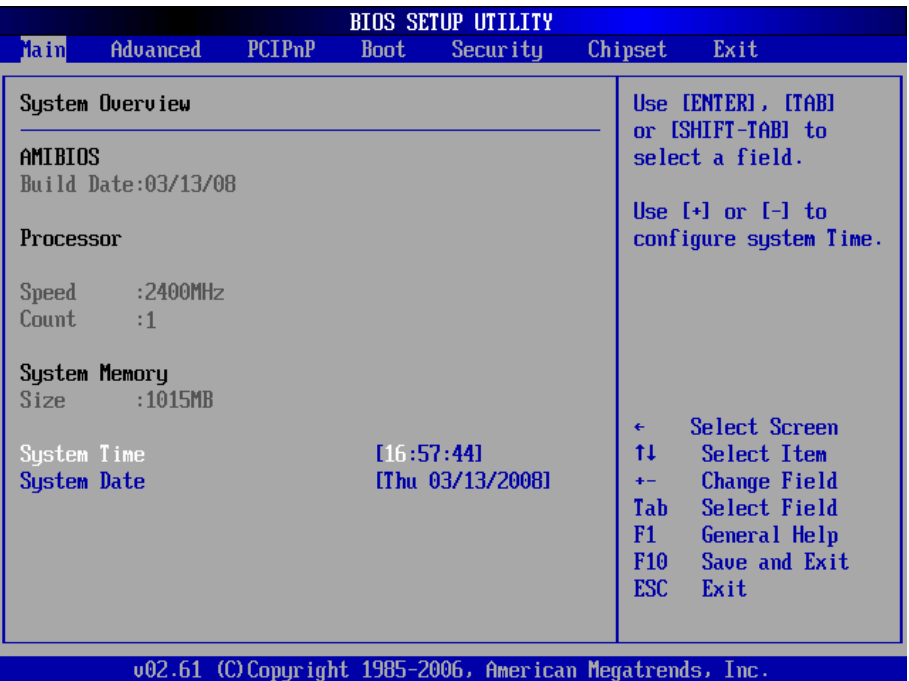

#### **System Time**

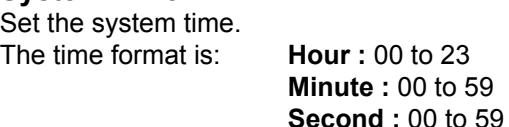

#### <span id="page-34-0"></span>**System Date**

Set the system date. Note that the 'Day' automatically changes when you set the date.<br>The date format is:

Day : Sun to Sat **Month : 1 to 12 Date :** 1 to 31  **Year :** 1999 to 2099

# **3.2 Advanced Settings**

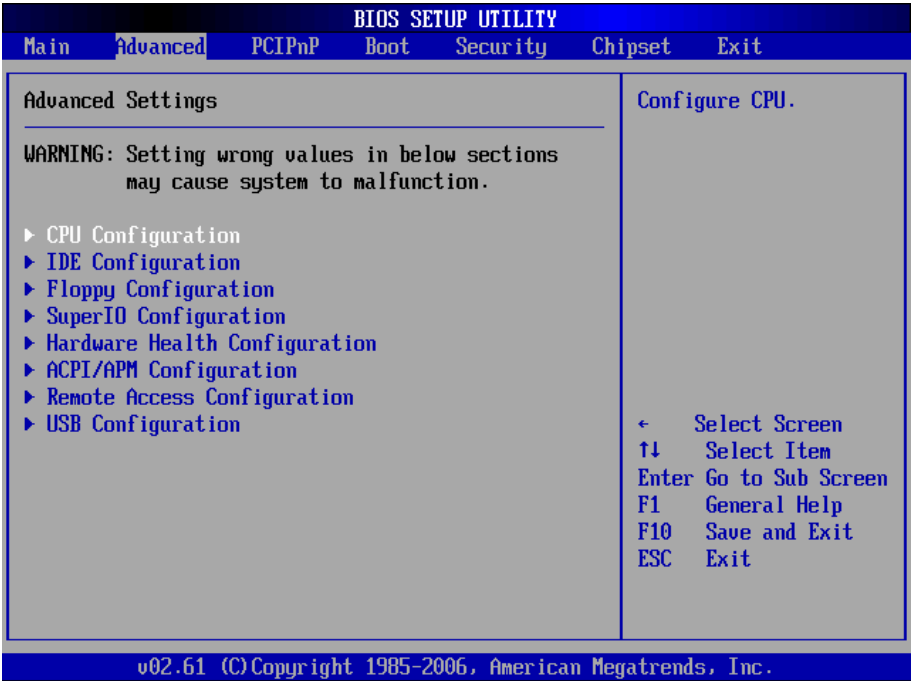

# <span id="page-35-0"></span>**3.2.1 CPU Configuration**

The CPU Configuration setup screen varies depending on the installed processor.

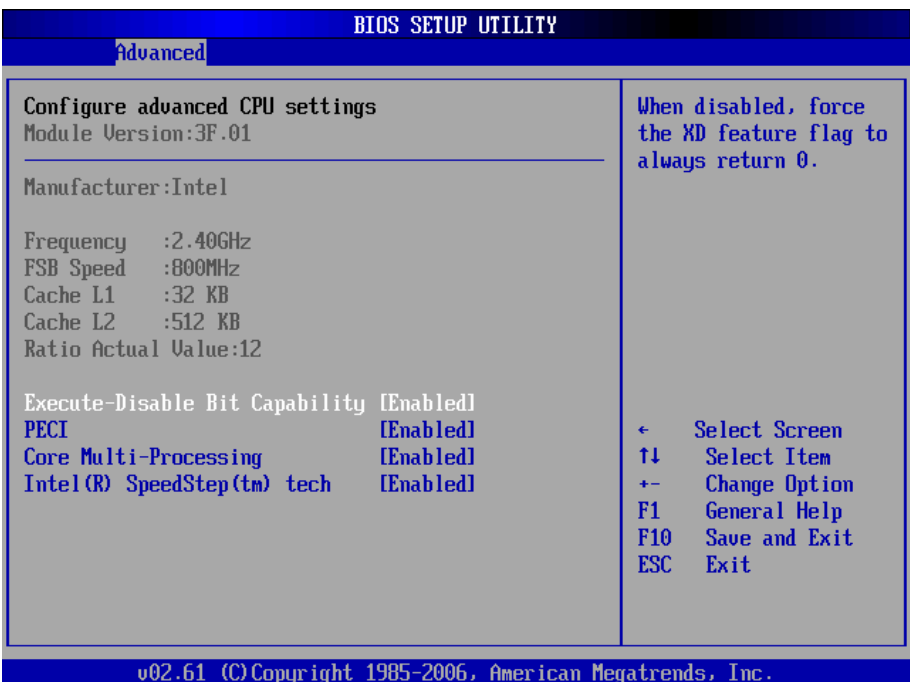
# **3.2.2 IDE Configuration**

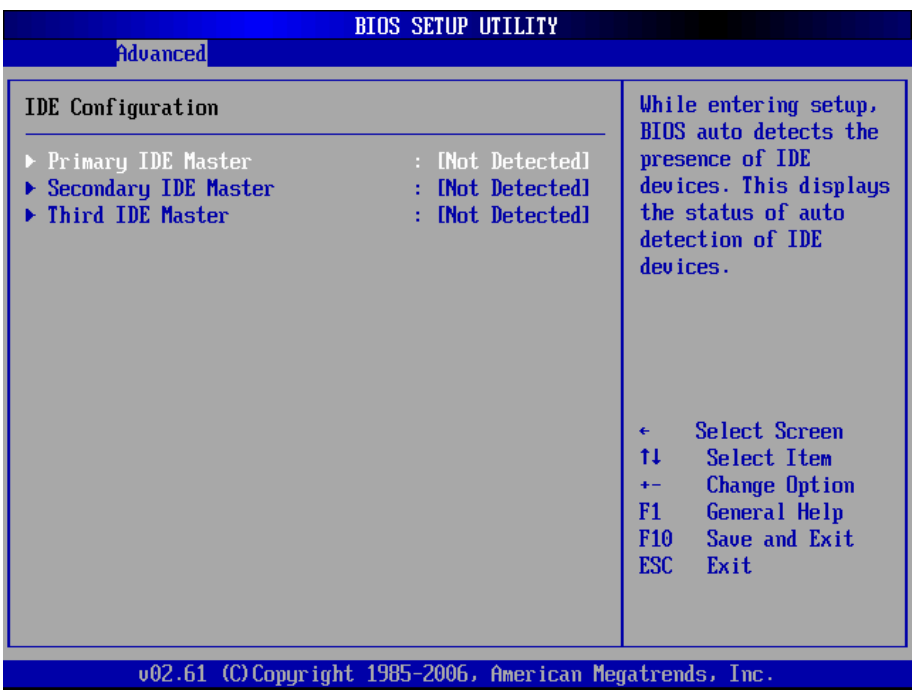

## **Primary/Secondary/Third IDE Master**

Select one of the hard disk drives to configure it. Press <Enter> to access its the sub menu.

# **3.2.3 Floppy Configuration**

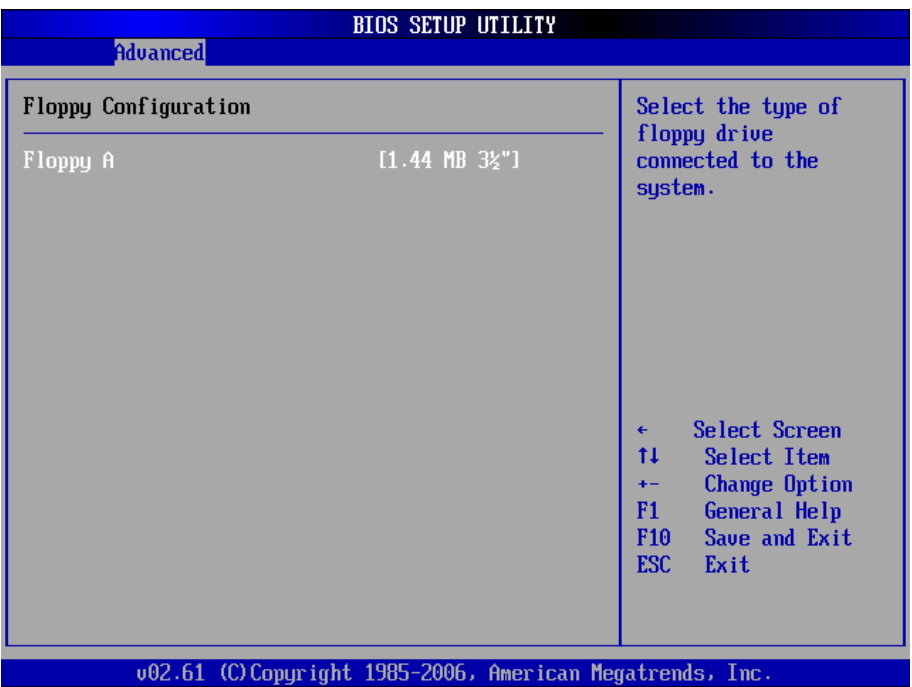

Select the type of floppy disk drive installed in your system. The choice:

None 360K 5.25" 1.2M 5.25" 720K 3.5" 1.44M 3.5" 2.88M 3.5"

# **3.2.4 Super IO Configuration**

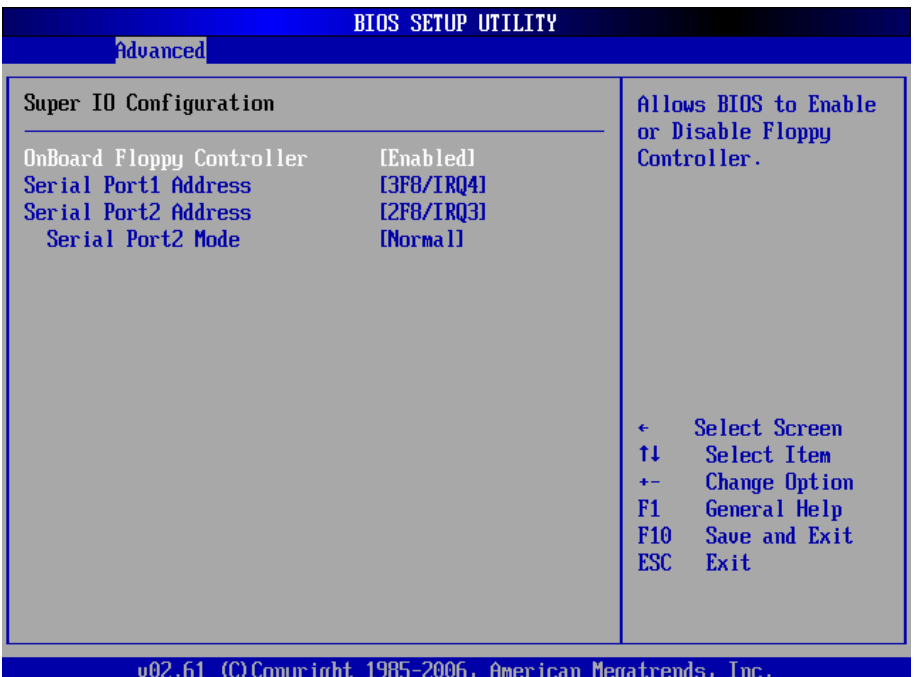

## **Onboard Floppy Controller**

Select "Enabled" if your system has a floppy disk controller (FDC) installed on the system board and you wish to use it. If you install and-in FDC or the system has no floppy drive, select Disabled in this field.

The Choice: Enabled, Disabled

## **Serial Port1 / Port2 Address**

Select an address and corresponding interrupt for the first and second serial ports.

The choice:

3F8/IRQ4, 2E8/IRQ3, 3E8/IRQ4, 2F8/IRQ3, Disabled, Auto

## **Serial Port2 Mode**

Allows BIOS to select mode for serial Port2.

# **3.2.5 Hardware Health Configuration**

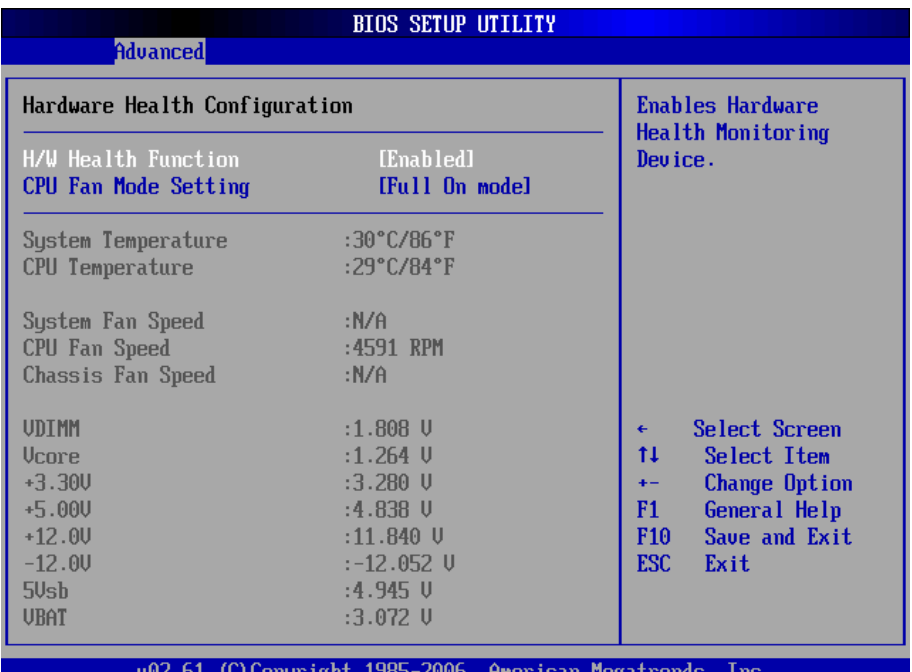

#### **H/W Health Function**

Enables Hardware Health Monitoring Device.

## **CPU FAN Mode Setting**

This item allows you to set CPU fan speed control mode.

## **System / CPU / Chassis Fan Speed**

Show you the current System / CPU / Chassis Fan operating speed.

## **VDIMM**

Show you the voltage level of the DRAM.

## **Vcore**

Show you the voltage level of CPU (Vcore).

# **+3.30V / +5.00V / +12.0V / -12.0V / 5Vsb / VBAT**

Show you the voltage level of the +3.3V, +5.0V, +12.0V, -12.0V, +5V standby and battery.

# **3.2.6 ACPI/APM Configuration**

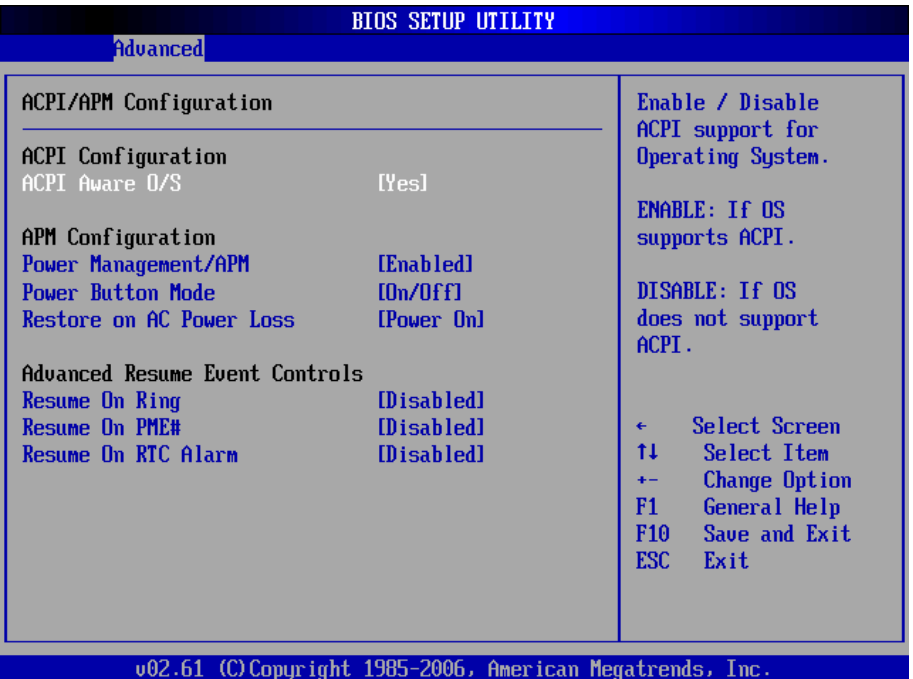

## **ACPI Aware O/S**

This item allows you to enable/disable the Advanced Configuration and Power Management (ACPI)

The Choice: Enabled, Disabled.

#### **Power Management/APM**

This category allows you to select the type (or degree) of power saving and is directly related to the following modes:

- 1. HDD Power Down
- 2. Doze Mode
- 3. Suspend Mode

#### **Power Button Mode**

Pressing the power button for more than 4 seconds forces the system to enter the Soft-Off state when the system has "hang".

The Choice: Delay 4 Sec, On/Off

#### **Restore on AC Power Loss by IO**

This item allows you to select if you want to power on the system after power failure.

## **Advanced Resume Event Controls**

#### **Resume On Ring**

An input signal on the serial Ring Indicator (RI) line (in other words an incoming call on the modem) awakens the system from a soft off state.

The Choice: Enabled, Disabled

#### **Resume On PME#**

An input signal from a PME on the PCI card awakens the system from a soft off state.

The Choice: Enabled, Disabled

#### **Resume On RTC Alarm**

When "Enabled", you can set the date and time at which the RTC (real-time clock) alarm awakens the system from Suspend mode.

The Choice: Enabled, Disabled

# **3.2.7 Remote Access Configuration**

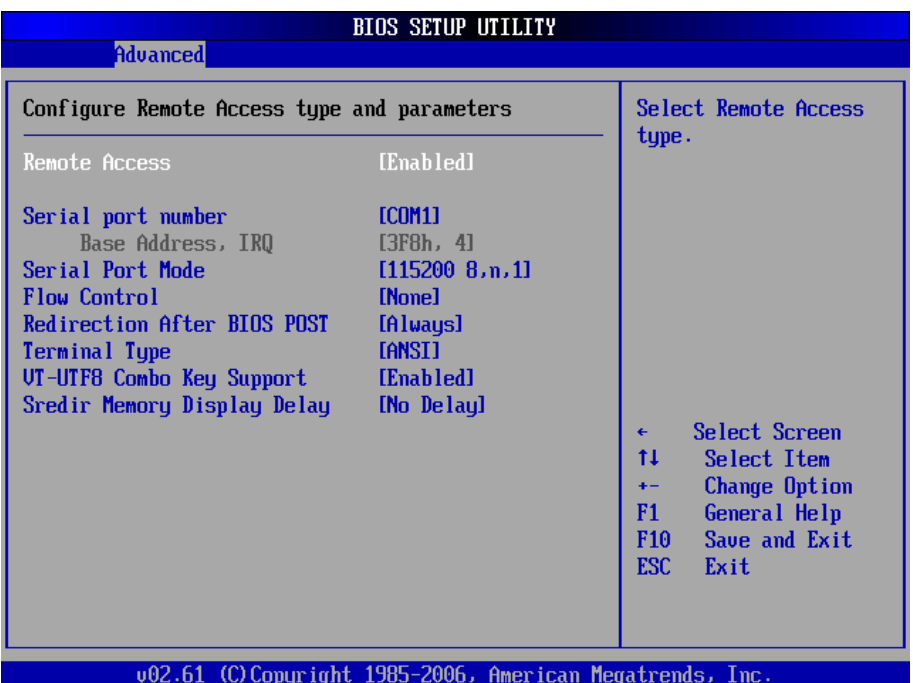

#### **Remote Access**

Configure Remote Access type and parameters.

The Choice: Enabled, Disabled.

## **Serial port number**

Select Serial Port for console redirection. Make sure the selected port is enabled.

The Choice: COM1, COM2.

#### **Base Address, IRQ**

Select Serial Port for console redirection. Make sure the selected port is enabled.

The Choice:

3F8, IRQ4 2E8, IRQ3 3E8, IRQ4 2F8, IRQ3

## **Serial Port Mode**

Select Serial Port settings.

#### **Flow Control**

Select Flow Control for console redirection.

## **Redirection After BIOS POST**

- **Disable:** Turns off the redirection after POST BOOT Loader, redirection is active during POST and during BOOT Loader.
- *Always*: Redirection is always active. (Note: Some OSs may not work if set to Always)

Enable: Keep it, Disabled: Deactivate

## **Terminal Type**

Select the target terminal type.

## **VT-UTF8 Combo Key Support**

Enable VT-UTF8 Combination Key Support for ANSI/VT100 terminals.

## **Sredir Memory Display Delay**

Gives the delay in seconds to display memory information.

# **3.2.8 USB Configuration**

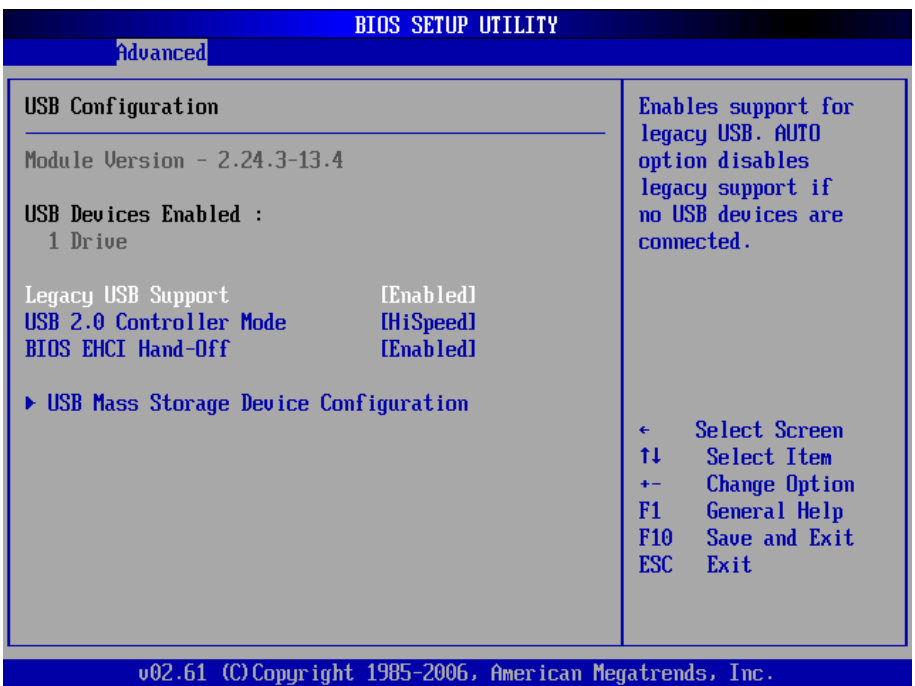

## **Legacy USB Support**

Enables support for legacy USB. AUTO option disables legacy support if no USB devices are connected.

## **USB 2.0 Controller Mode**

Configures the USB 2.0 controller in High Speed (480Mbps) or Full Speed (12MBPS).

## **BIOS EHCI Hand-Off**

This is a work around for OSs without EHCI hand-Off support. The EHCI ownership change should claim by EHCI driver.

## **USB Mass Storage Device Configuration**

Number of seconds POST waits for the USB mass storage device after start unit command.

# **Emulation Type**

If Auto, USB devices less than 530MB will be emulated as Floppy and remaining as hard drive. Forced FDD option can be used to force a HDD formatted drive to BOOT as FDD. (Ex. ZIP drive).

# **3.3 Advanced PCI/PnP Settings**

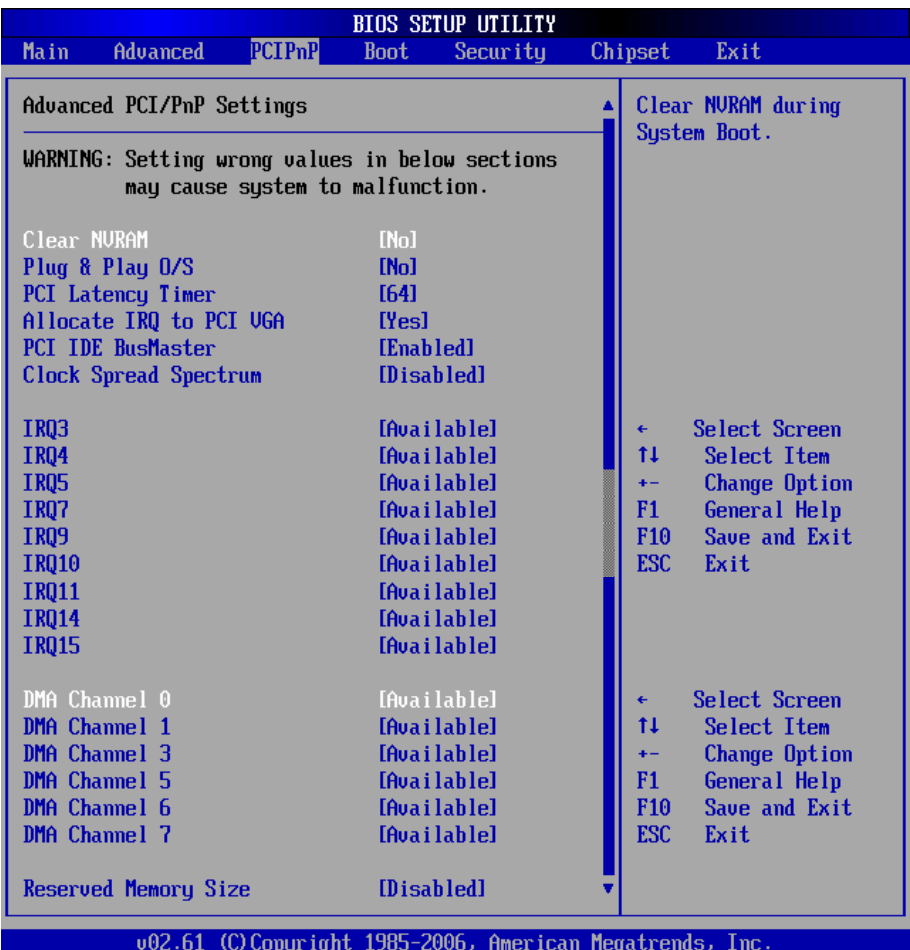

## **Clear NVRAM**

Clear NVRAM during System BOOT.

The Choice: Yes, No.

## **Plug & Play O/S**

No: Lets the BIOS configure all the devices in the system.

Yes: lets the operating system configure Plug and Play (PnP) devices not required for BOOT if your system has a Plug and Play operating system.

#### **PCI Latency Timer**

Value in units of PCI clocks for PCI device latency timer register.

## **Allocate IRQ to PCI VGA**

Yes: Assigns IRQ to PCI VGA card if card requests IRQ. No: Does not assign IRQ to PCI VGA card even if card requests an IRQ.

#### **PCI IDE BusMaster**

Enabled: BIOS uses PCI busMastering for reading / writing to IDE drives.

### **Clock Spread Spectrum**

This item allows you to enable/disable the spread spectrum function.

The Choice: Enabled, Disabled.

## **IRQ3 - IRQ15**

Available: Specified IRQ is available to be used by PCI/PnP devices. Reserved: Specified IRQ is reserved for use by Legacy ISA devices.

## **DMA Channel 0 - DMA Channel 7**

Available: Specified DMA is available to be used by PCI/PnP devices. Reserved: Specified DMA is reserved for use by Legacy ISA devices.

## **Reserved Memory Size**

Size of memory block to reserve for legacy ISA devices.

# **3.4 Boot Settings**

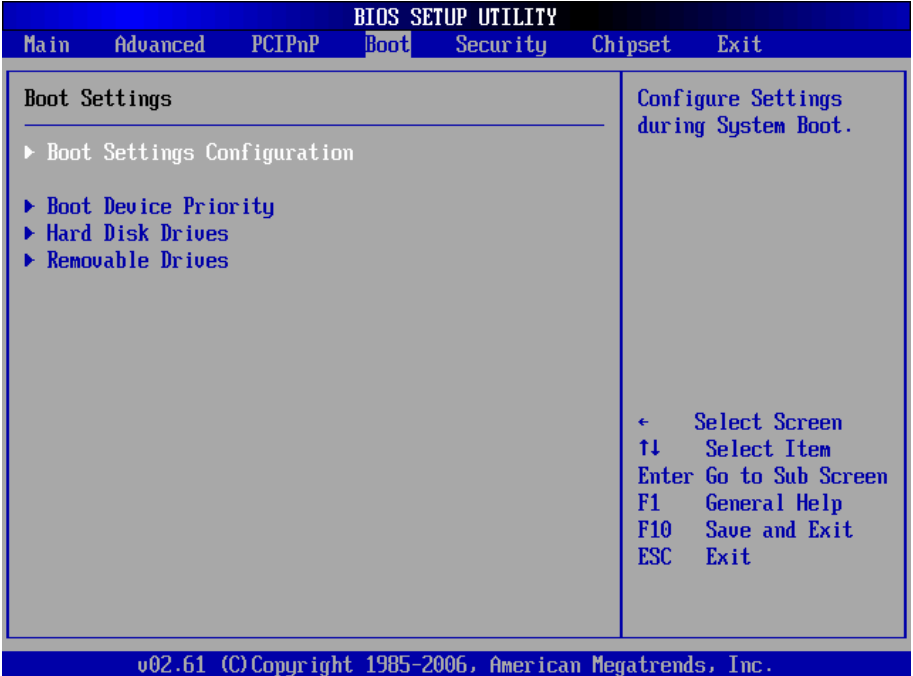

## **Boot Device Priority**

Press Enter and it shows Bootable add-in devices.

## **Hard Disk Drives**

Press Enter and it shows Bootable Hard Disk drives.

## **Removable Drives**

Press Enter and it shows Bootable and Removable drives.

# **3.4.1 Boot Settings Configuration**

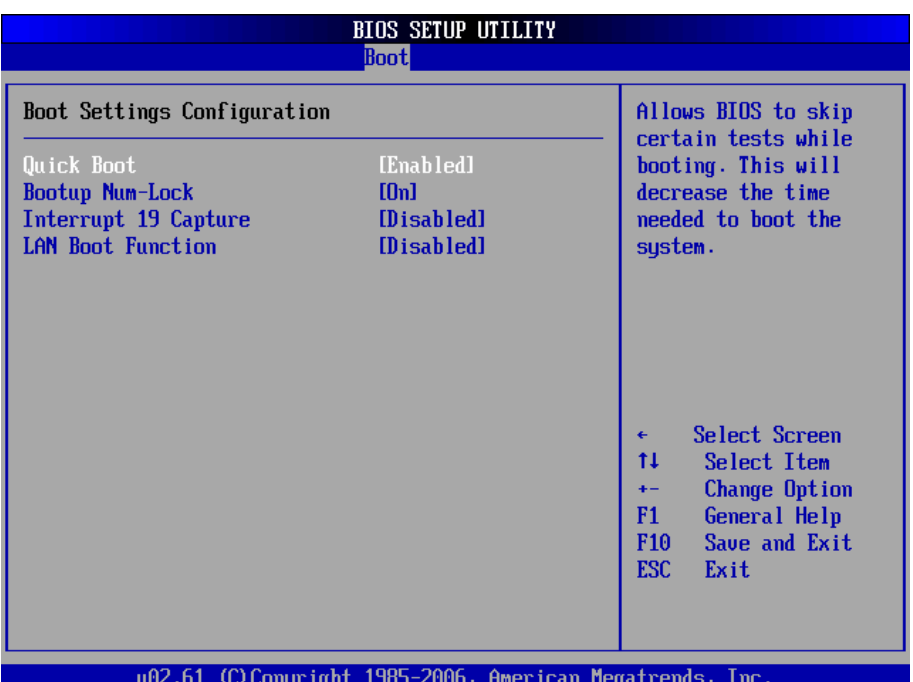

#### **Quick Boot**

Allows BIOS to skip certain tests while booting. This will decrease the time needed to boot the system.

#### **Bootup Num-Lock**

Set this value to allow the Number Lock setting to be modified during boot up.

#### **Interrupt 19 capture**

Enabled: Allows option ROMs to trap interrupt 19. This is required by some PCI cards that provide a ROM based setup utility.

#### **LAN Boot Function**

Set this option to LAN add-on Boot ROM function.

## **3.5 Security**

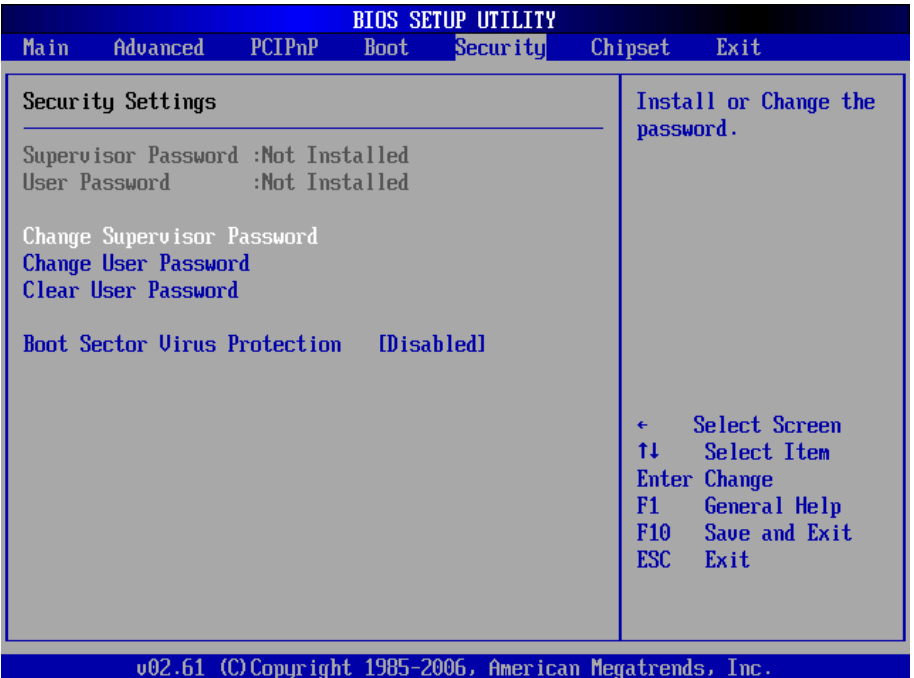

#### **Supervisor Password & User Password**

You can set either supervisor or user password, or both of then. The differences between are:

Set *Supervisor Password*: Can enter and change the options of the setup menus.

Set *User Password*: Just can only enter but do not have the right to change the options of the setup menus. When you select this function, the following message will appear at the center of the screen to assist you in creating a password.

#### ENTER PASSWORD:

Type the password, up to eight characters in length, and press <Enter>. The password typed now will clear any previously entered password from CMOS memory. You will be asked to confirm the password. Type the password again and press <Enter>. You may also press <ESC> to abort the selection and not enter a password.

To disable a password, just press <Enter> when you are prompted to enter the password. A message will confirm the password will be disabled. Once the password is disabled, the system will boot and you can enter Setup freely.

#### PASSWORD DISABLED.

When a password has been enabled, you will be prompted to enter it every time you try to enter Setup. This prevents an unauthorized person from changing any part of your system configuration.

Additionally, when a password is enabled, you can also require the BIOS to request a password every time your system is rebooted. This would prevent unauthorized use of your computer.

You determine when the password is required within the BIOS Features Setup Menu and its Security option. If the Security option is set to "System", the password will be required both at boot and at entry to Setup. If set to "Setup", prompting only occurs when trying to enter Setup.

#### **Boot Sector Virus Protection**

Enable/Disable Boot Sector Virus Protection.

# **3.6 Advanced Chipset Settings 3.6.1 North Bridge Chipset Configuration**

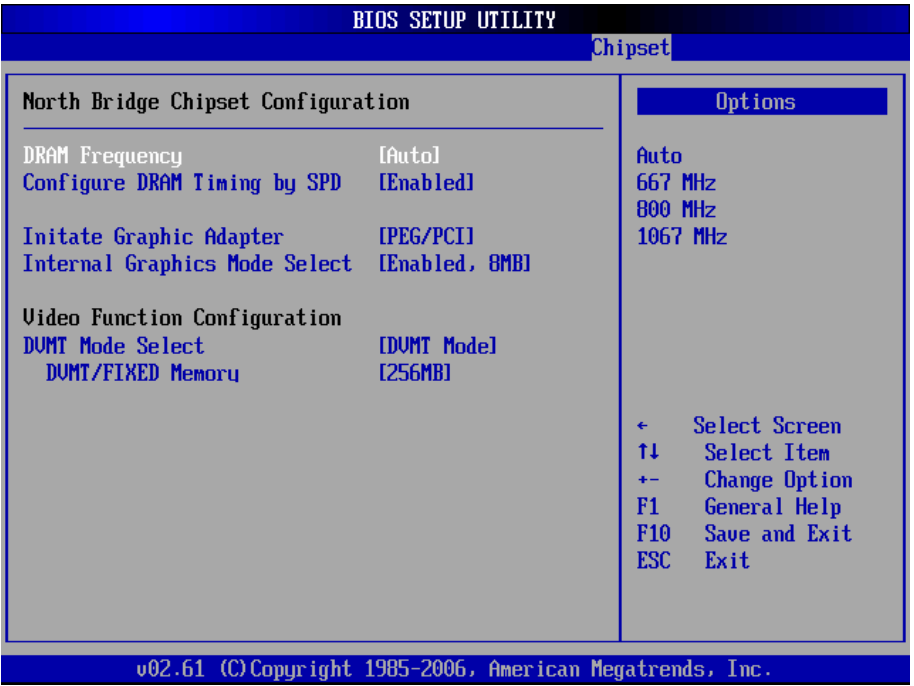

#### **DRAM Frequency**

The item allows you to set the DRAM frequency.

## **Configure DRAM Timing by SPD**

Select the operating system that is selecting SRAM timing, so select SPD for setting SDRAM timing by SPD.

The Choice: Enable, Disable

## **Initate Graphic Adapter**

Select which graphics controller to use as the primary boot device.

## **Internal Graphic Mode Select**

Select the amount of system memory used by the Internal graphics device.

#### **VIdeo Function Configuration**

#### **DVMT Mode Select**

This item allows you to configure the DVMT Mode.

The Choice: Fixed , DVMT

#### **DVMT/FIXED Memory**

This item allows you to configure the DVMT memory size.

The Choice: 128MB, 256MB.

## **3.6.2 South Bridge Chipset Configuration**

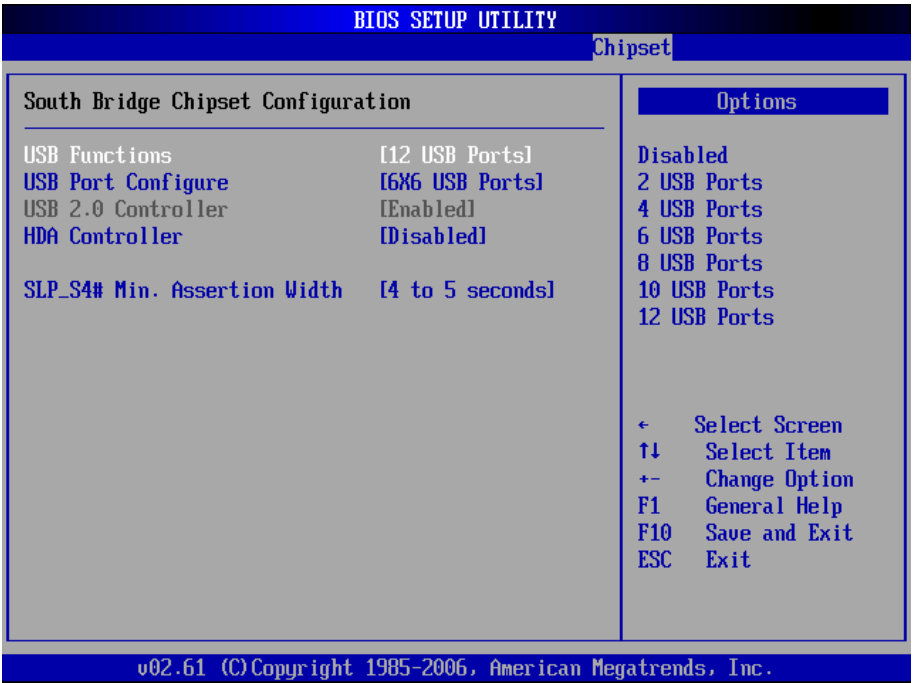

## **USB Funtion**

This item allows you to active USB ports.

The Choice:

Disabled 2 USB Ports 4 USB Ports 6 USB Ports 8 USB Ports 10 USB Ports 12 USB Ports

# **USB 2.0 Controller**

Select "Enabled" if your system contains a Universal Serial Bus 2.0 (USB 2.0) controller and you have USB peripherals.

The Choice: Enabled, Disabled.

## **HDA Controller**

This item allows you to select the chipset family to support High Definition Audio Controller. If an HD Audio daughter board is connected, select Enabled in this field.

The Choice: Enabled, Disabled (Default).

## **SLP\_S4# Min. Assertion Width**

The item allows you to select the assertion width of SLP S4#. The Choice:

4 to 5 Seconds. 3 to 4 Seconds. 2 to 3 Seconds. 1 to 2 Seconds.

# **3.7 Exit Options**

#### **Save Changes and Exit**

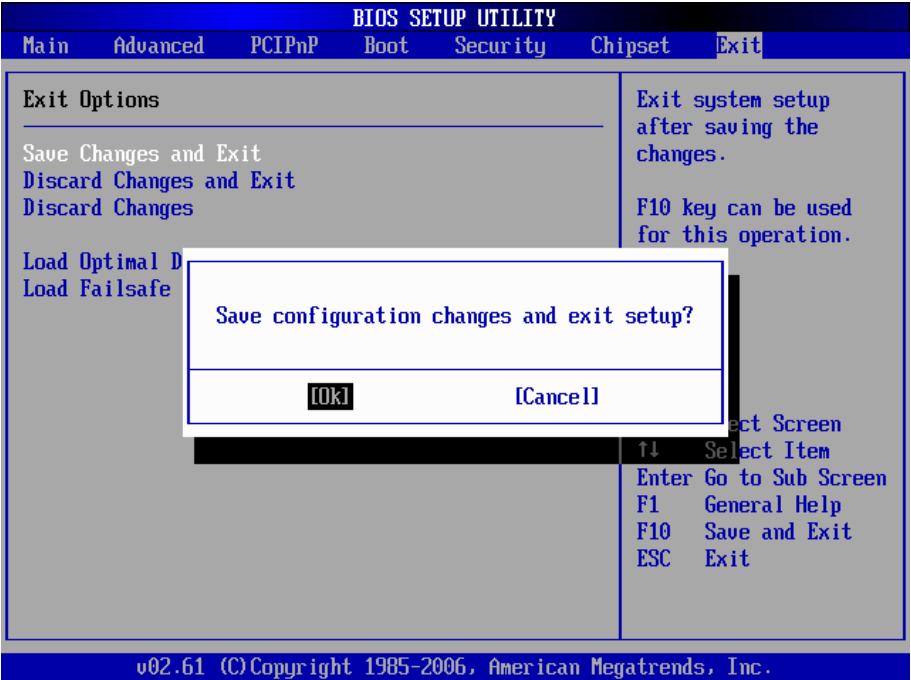

Pressing <Enter> on this item asks for confirmation:

Save configuration changes and exit setup?

Pressing <OK> stores the selection made in the menus in CMOS - a special section of memory that stays on after you turn your system off. The next time you boot your computer, the BIOS configures your system according to the Setup selections stored in CMOS. After saving the values the system is restarted again.

## **Discard Changes and Exit**

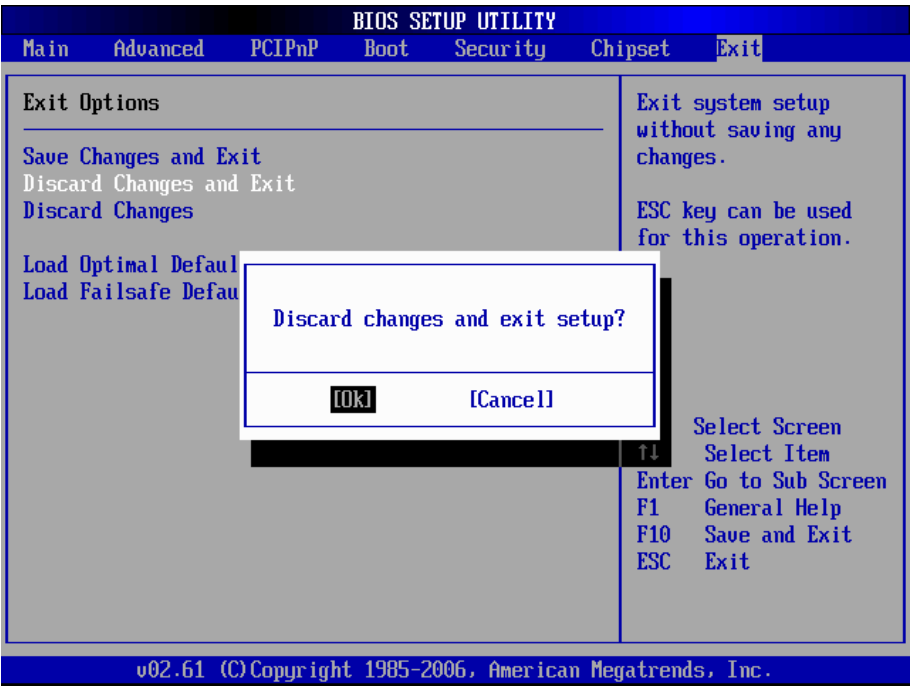

Exit system setup without saving any changes. <ESC> key can be used for this operation.

## **Discard Changes**

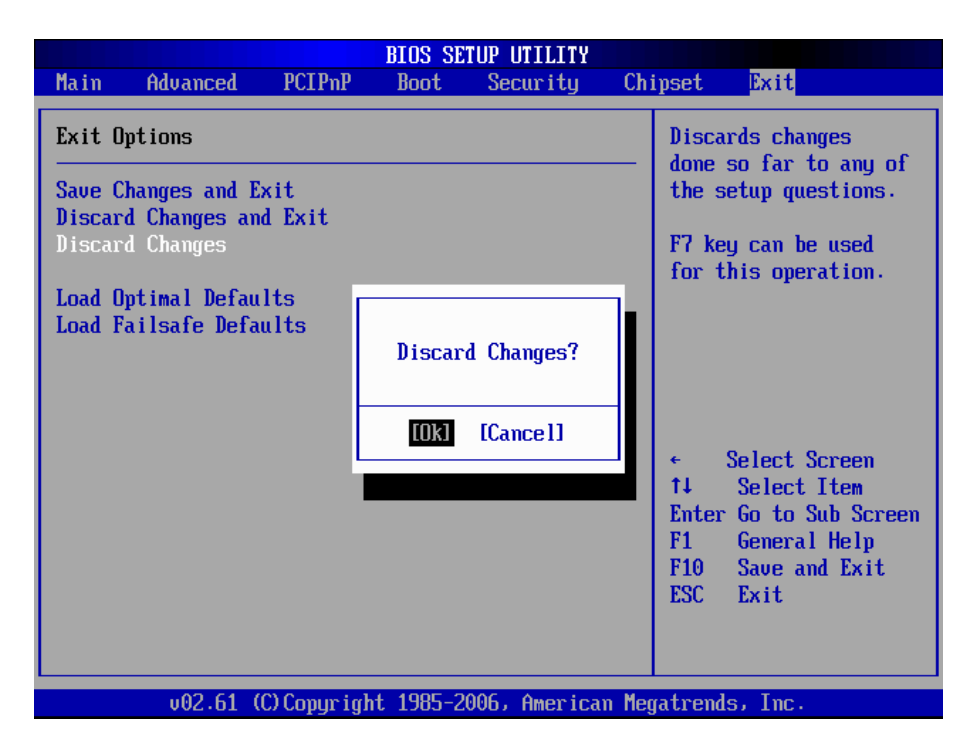

Discards changes done so far to any of the setup questions. <F7> can be used for this operation.

## **Load Optimal Defaults**

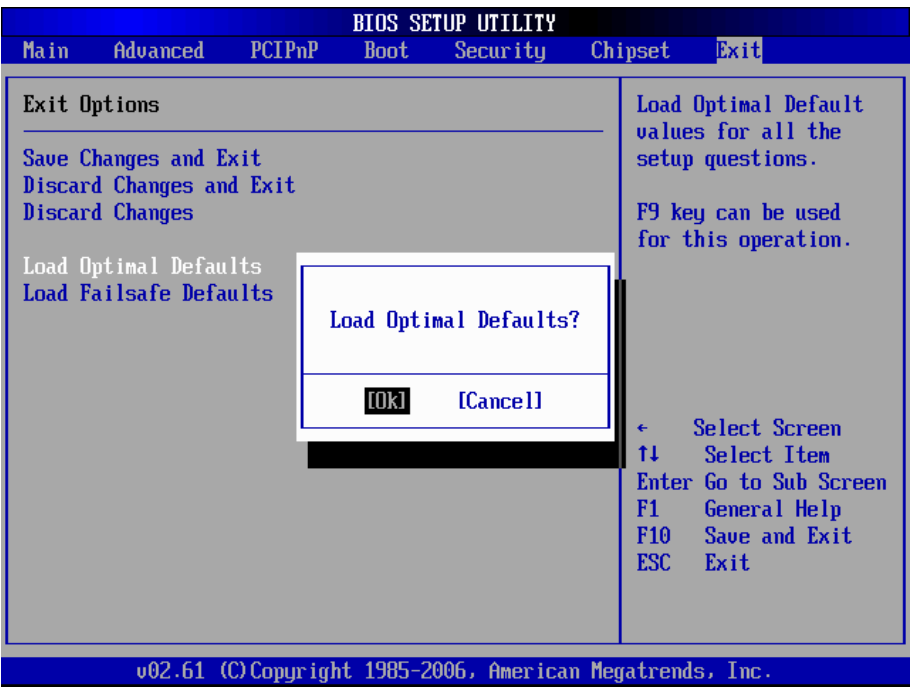

When you press <Enter> on this item you get a confirmation dialog box with a message:

#### Load Optimal Defaults?<br>[OK] [Cancel] [Cancel]

Pressing [OK] loads the BIOS Optimal Default values for all the setup questions.

<F9> key can be used for this operation.

## **Load Failsafe Defaults**

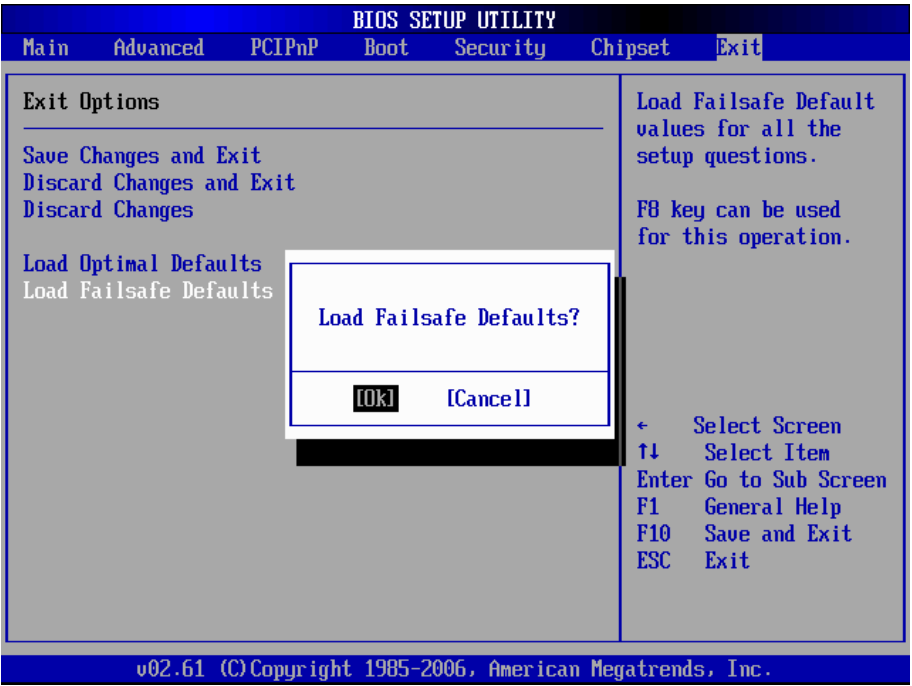

When you press <Enter> on this item you get a confirmation dialog box with a message:

#### Load Failsafe Defaults?<br>[OK] [Cancel] [Cancel]

Pressing [OK] loads the BIOS Failsafe Default values for all the setup questions.

<F8> key can be used for this operation.

# **3.8 Beep Sound codes list 3.8.1 Boot Block Beep codes**

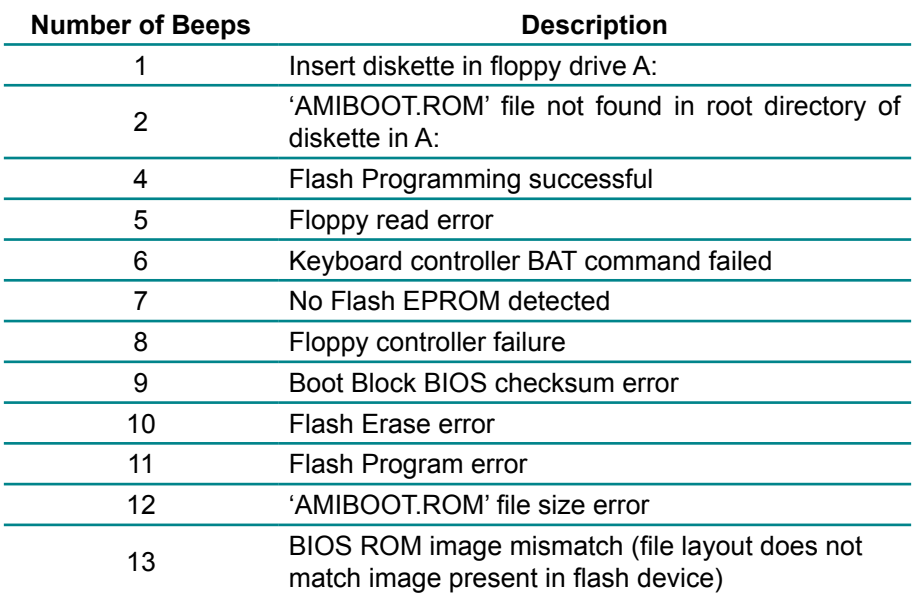

## **3.8.2 POST BIOS Beep codes**

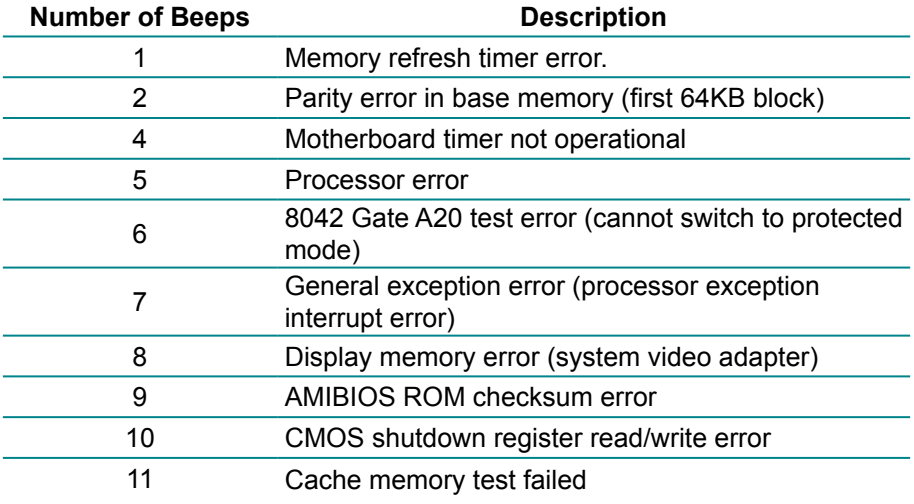

# **3.8.3 Troubleshooting POST BIOS Beep codes**

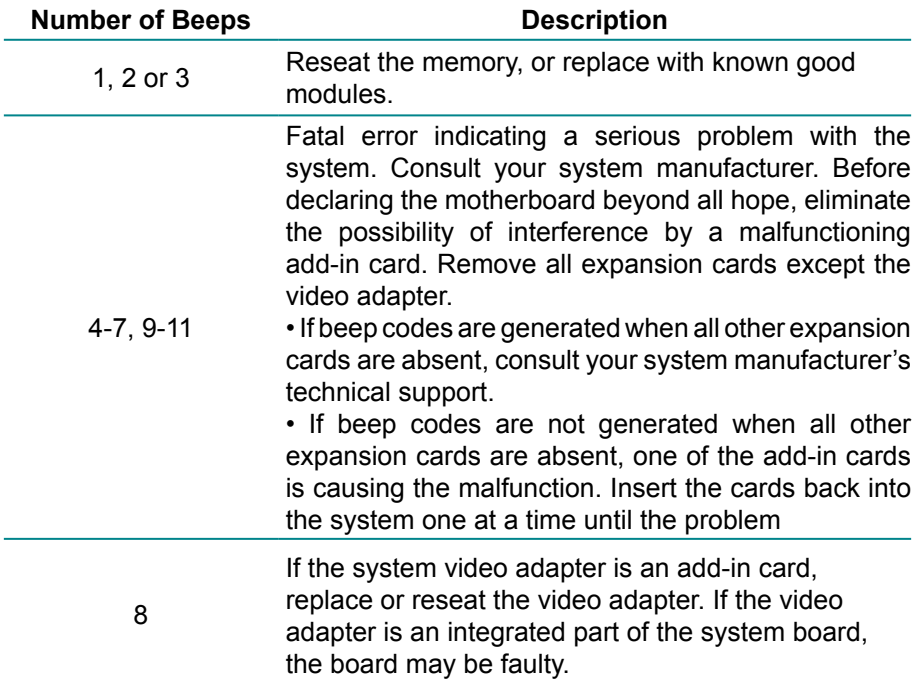

# **3.9 AMI BIOS Checkpoints**

# **3.9.1 Bootblock Initialization Code Checkpoints**

The Bootblock initialization code sets up the chipset, memory and other components before system memory is available. The following table describes the type of checkpoints that may occur during the bootblock initialization portion of the BIOS *(Note)*:

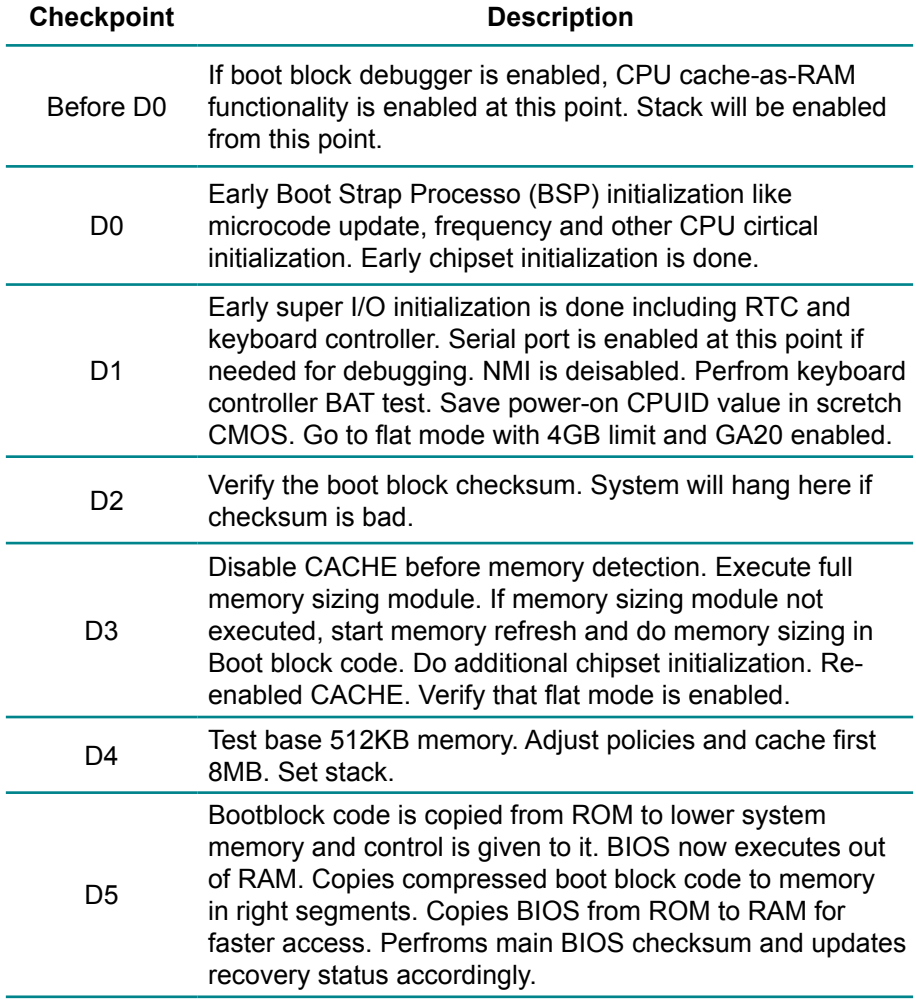

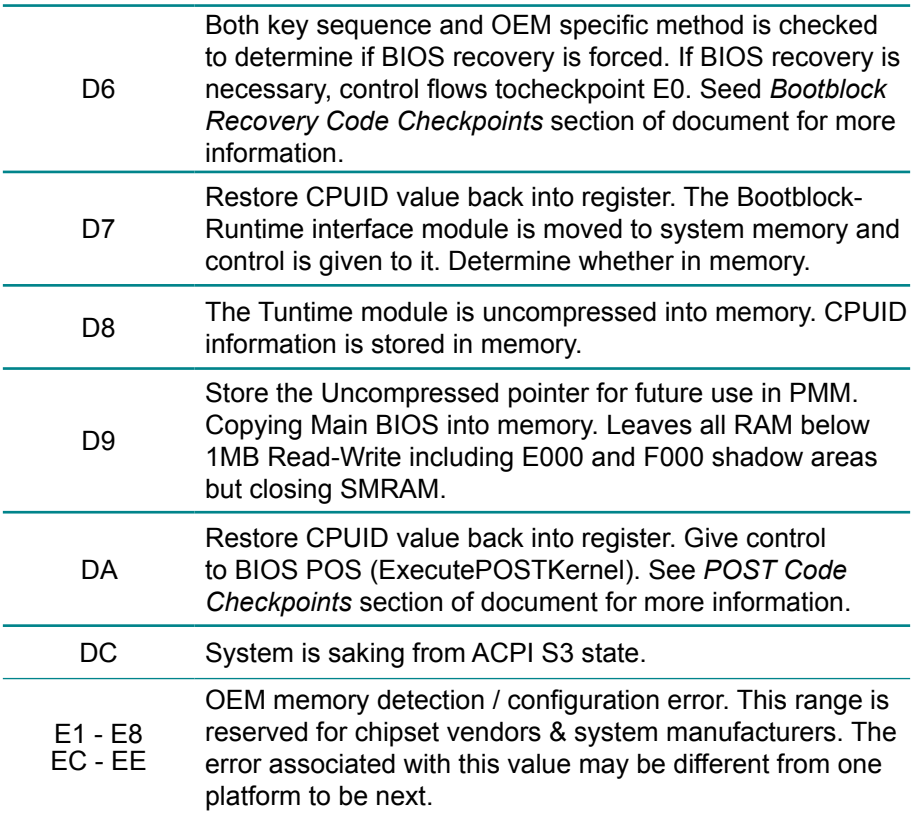

# **3.9.2 Bootblock Recovery Code Checkpoints**

The Bootblock recovery code gets control when the BIOS determines that a BIOS recovery needs to occur because the user has forced the update or the BIOS checksum is corrupt. The following table describes the type of checkpoints that may occur during the Bootblock recovery portion of the BIOS *(Note)*:

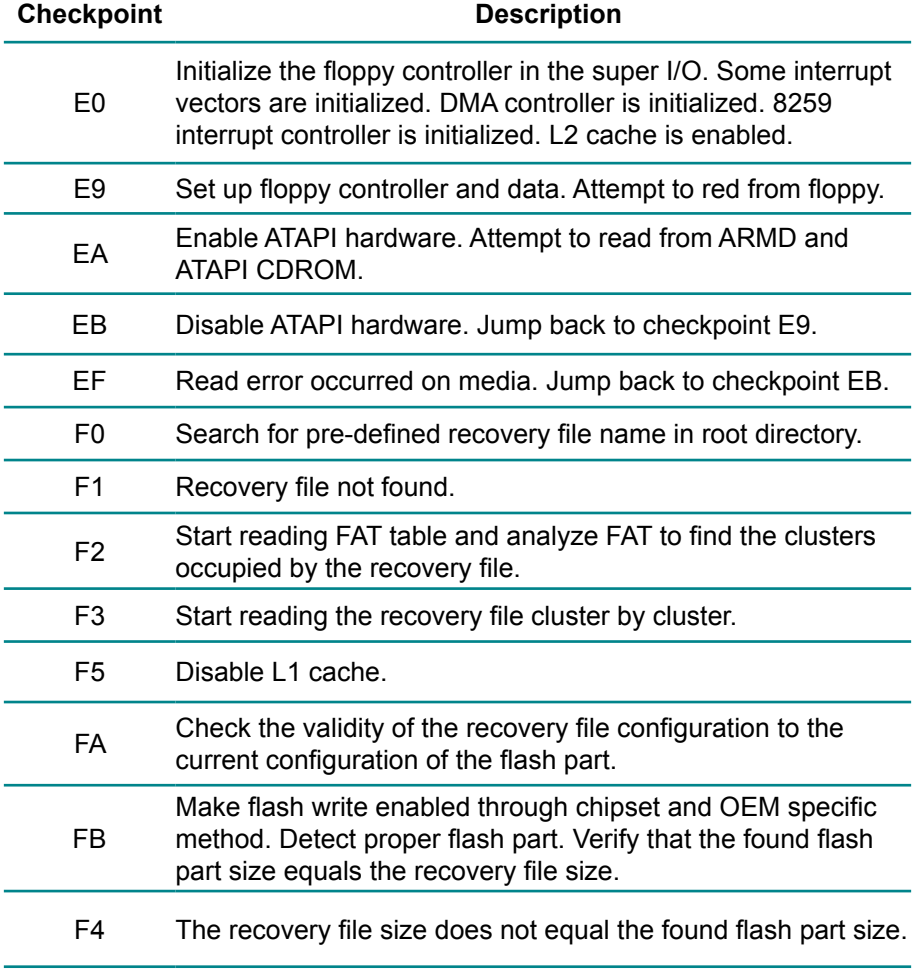

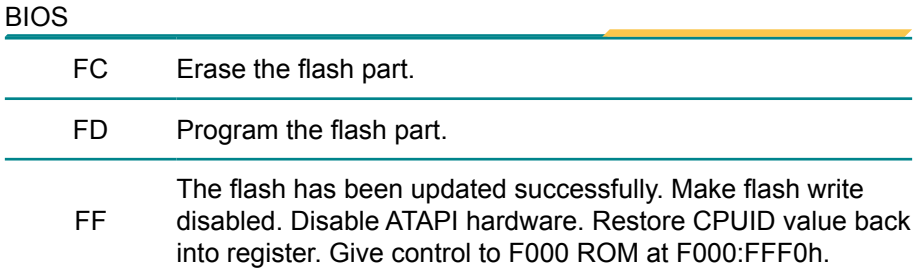

# **3.9.3 POST Code Checkpoints**

The POST code checkpoints are the largest set of checkpoints during the BIOS pre-boot process. The following table describes the type of checkpoints that may occur during the POST portion of the BIOS *(Note)*:

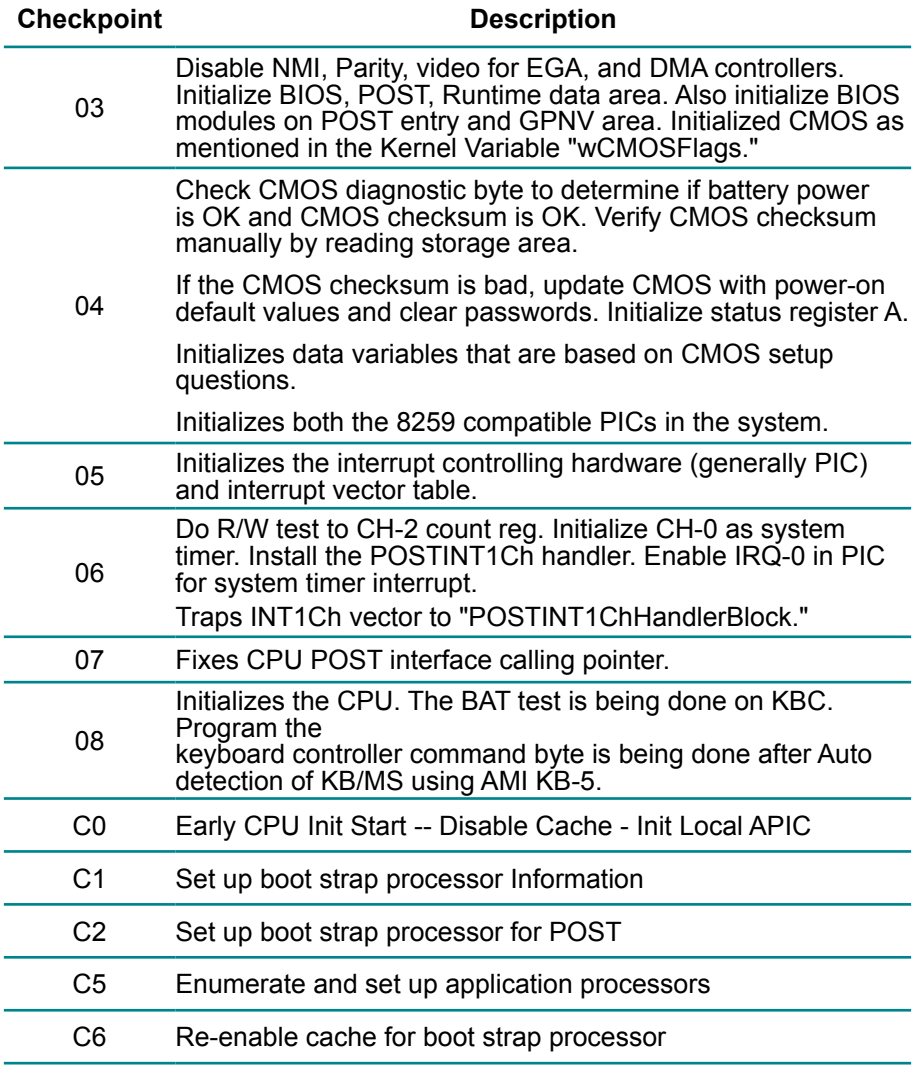

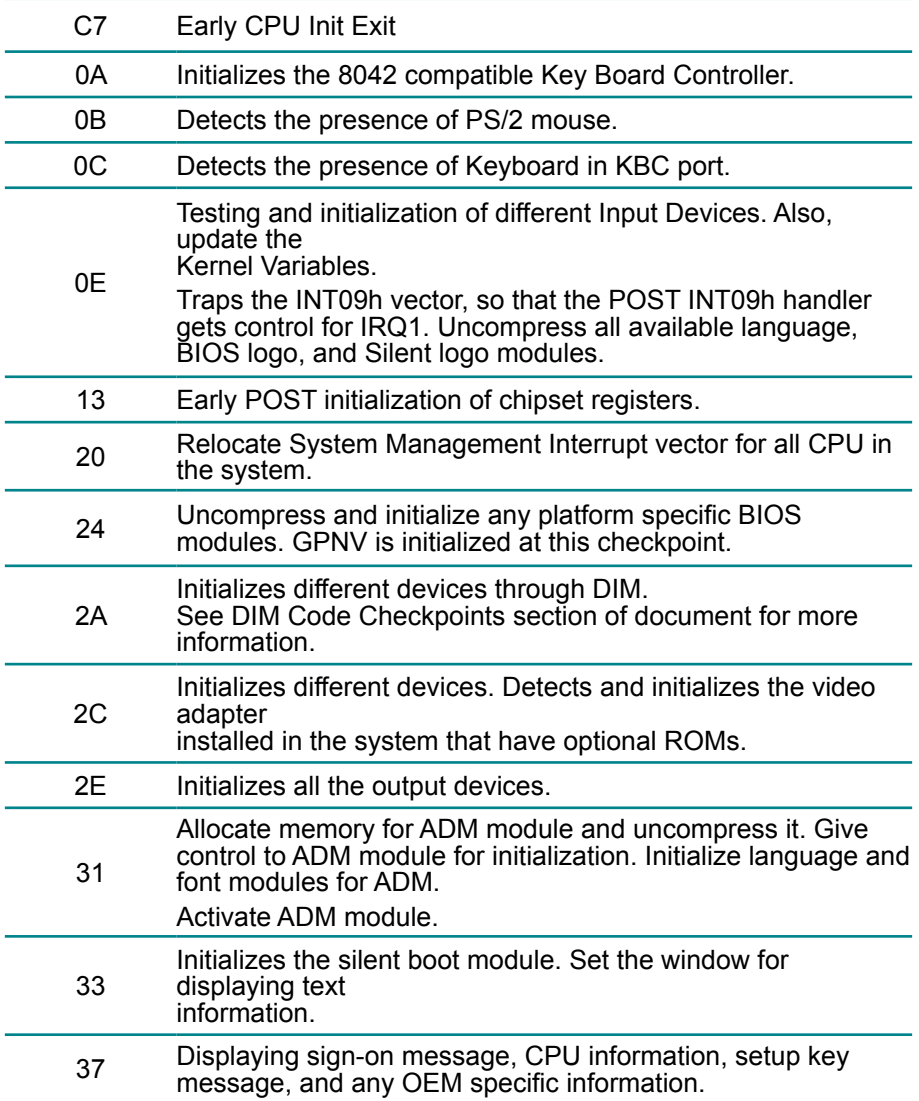

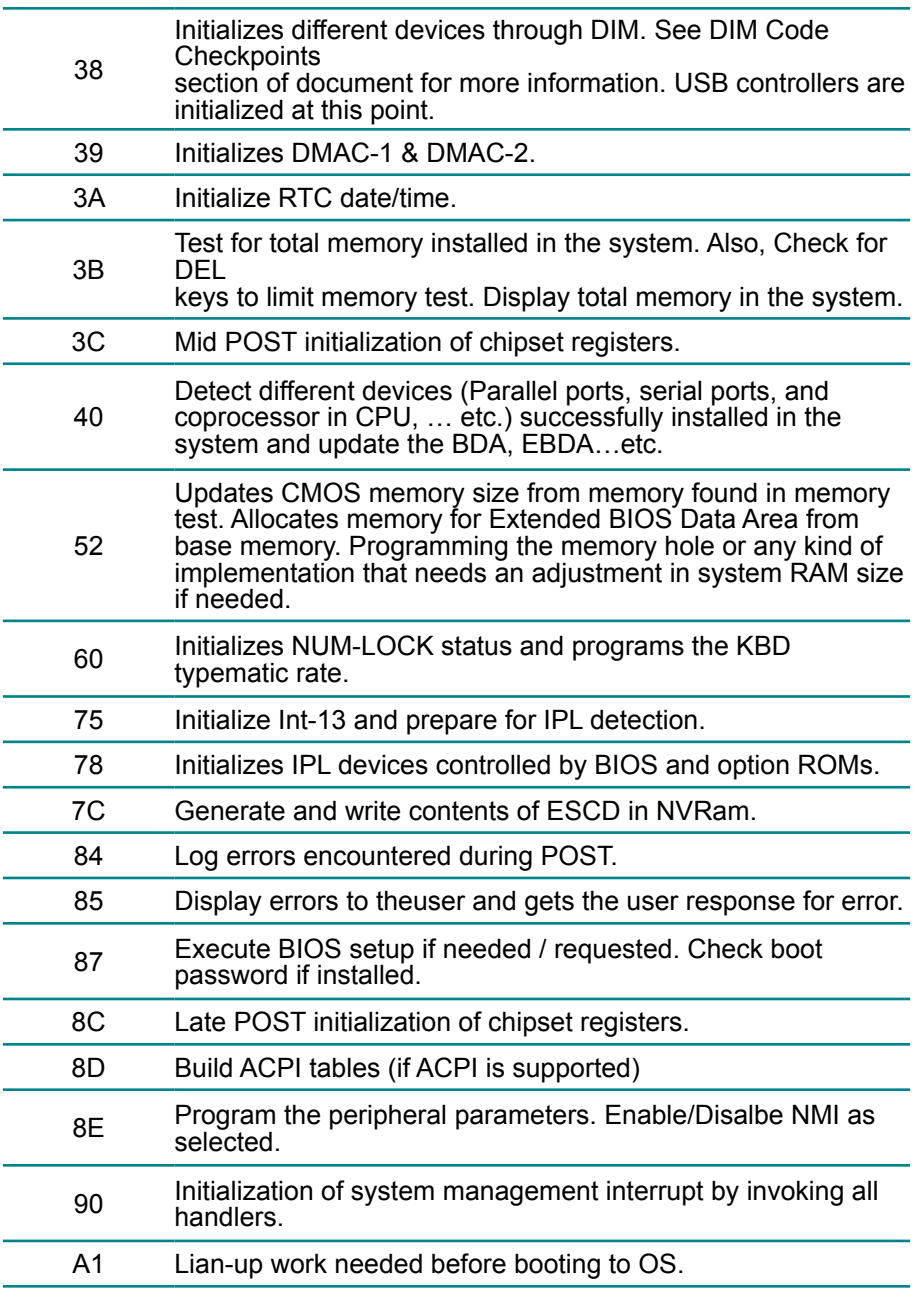

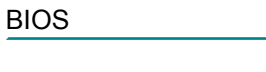

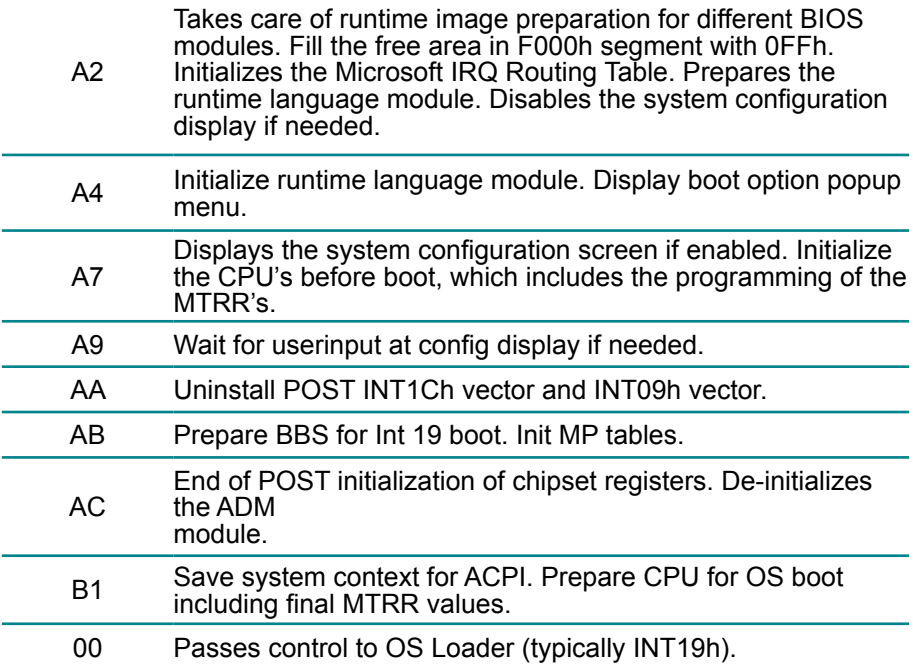

# **3.9.4 DIM Code Checkpoints**

The Device Initialization Manager (DIM) gets control at various times during BIOS POST to initialize different system buses. The following table describes the main checkpoints where the DIM module is accessed *(Note)*:

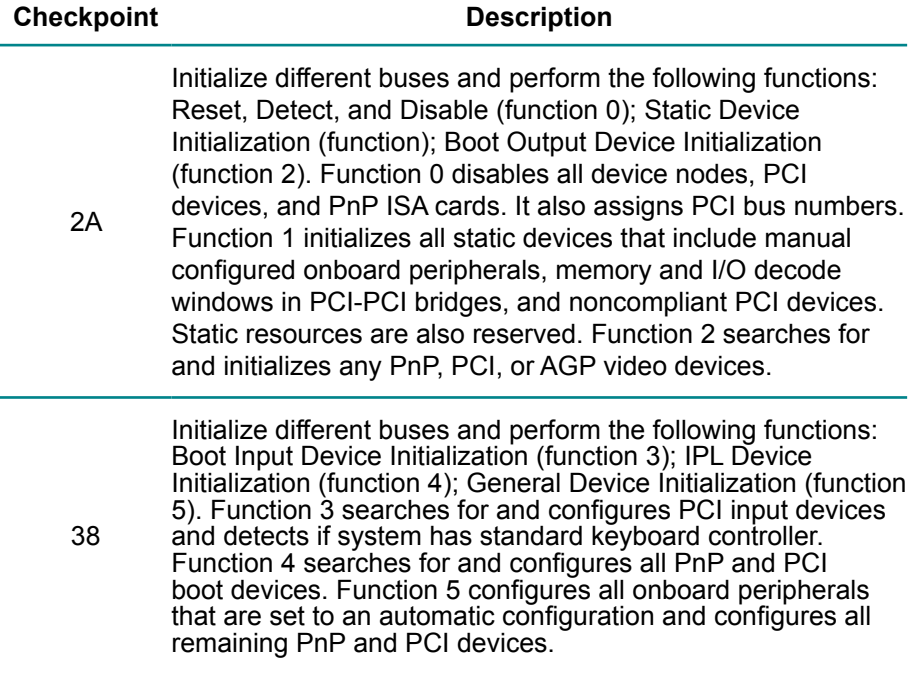

While control is in the different functions, additional checkpoints are output to port 80h as a word value to identify the routines under execution. The low byte value indicates the main POST Code Checkpoint. The high byte is divided into two nibbles and contains two fields. The details of the high byte of these checkpoints are as follows:

#### HIGH BYTE XY

The upper nibble "X" indicates the function number that is being executed. "X" can be from  $0$  to  $7$ .

0 = func#0, disable all devices on the BUS concerned.

- 2 = func#2, output device initialization on the BUS concerned.
- 3 = func#3, input device initialization on the BUS concerned.
- 4 = func#4, IPL device initialization on the BUS concerned.
- 5 = func#5, general device initialization on the BUS concerned.
- 6 = func#6, error reporting for the BUS concerned.
- 7 = func#7, add-on ROM initialization for all BUSes.
- 8 = func#8, BBS ROM initialization for all BUSes.

The lower nibble 'Y' indicates the BUS on which the different routines are being executed. 'Y' can be from 0 to 5.

0 = Generic DIM (Device Initialization Manager).

- 1 = On-board System devices.
- $2 =$  ISA devices.
- $3 =$  FISA devices.
- 4 = ISA PnP devices.
- $5 = PCI$  devices.
## **3.9.5 ACPI Runtime Checkpoints**

ACPI checkpoints are displayed when an ACPI capable operating system either enters or leaves a sleep state. The following table describes the type of checkpoints that may occur during ACPI sleep or wake events *(Note)*:

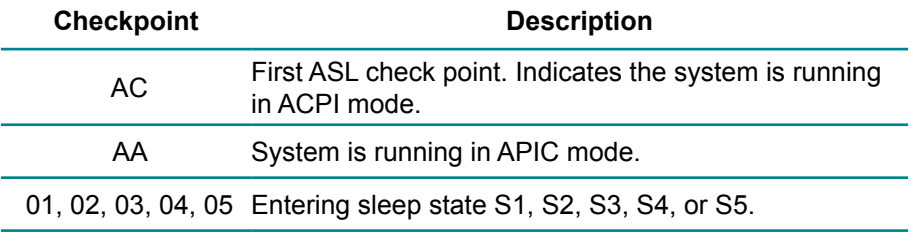

10, 20, 30, 40, 50 Waking from sleep state S1, S2, S3, S4, or S5.

This page is intentionally left blank.

# **Chapter 44 Appendix**

### **4.1 I/O Port Address Map**

Each peripheral device in the system is assigned a set of I/O port addresses which also becomes the identity of the device.

The following table lists the I/O port addresses used.

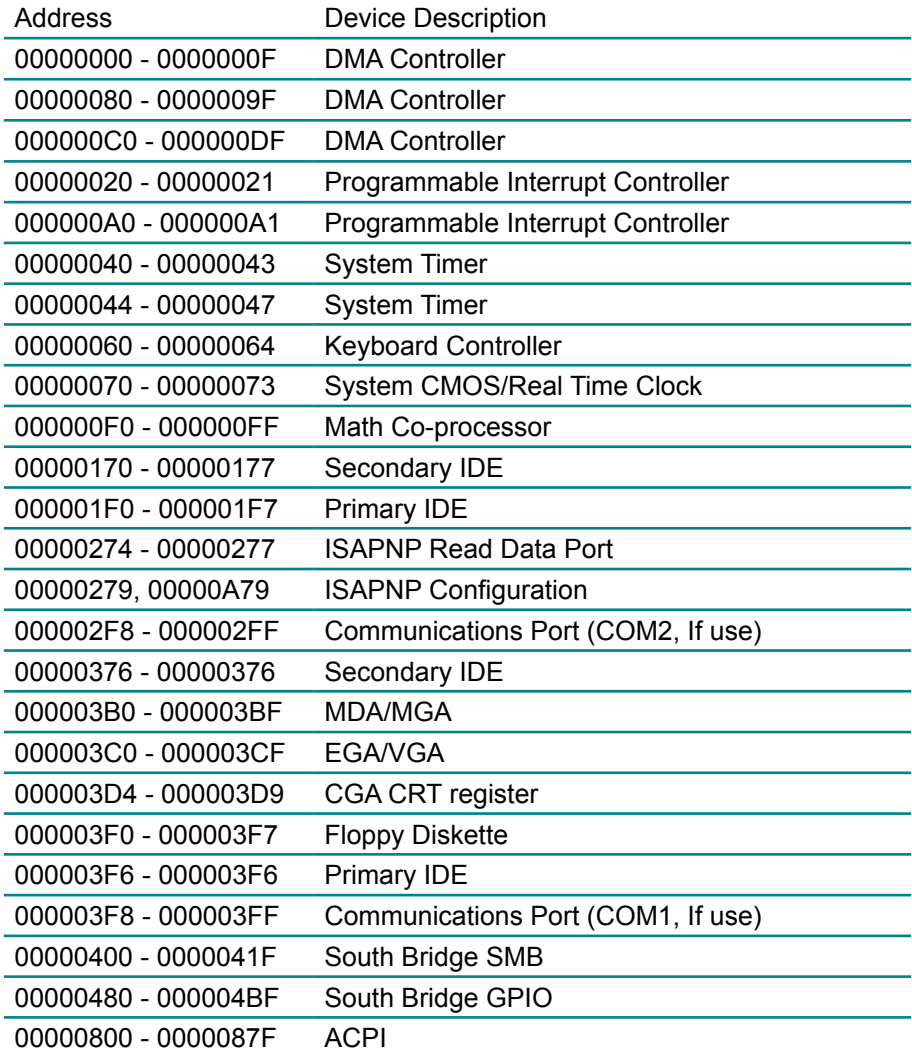

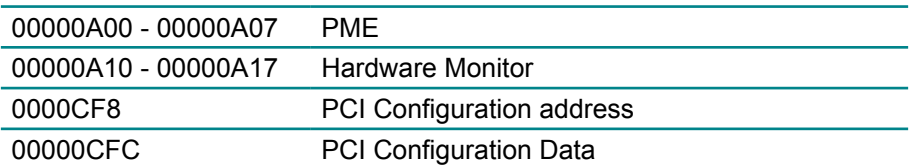

### **4.2 Interrupt Request Lines (IRQ)**

Peripheral devices use interrupt request lines to notify CPU for the service required. The following table shows the IRQ used by the devices on board.

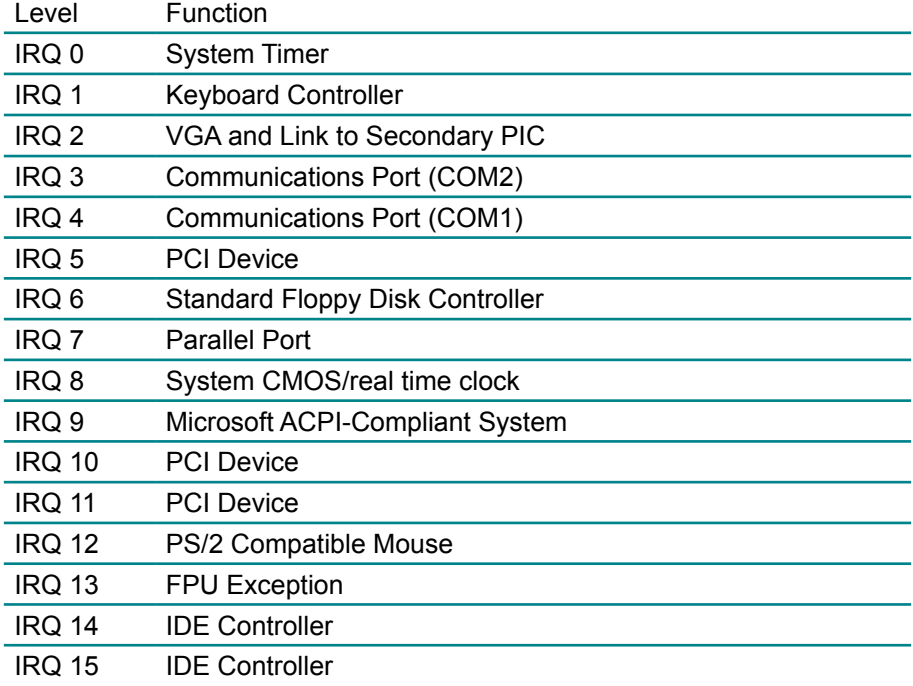

# **4.3 BIOS memory mapping**

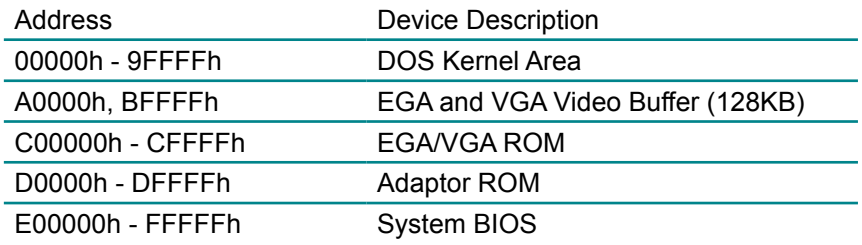